МIНIСТЕРСТВО ОСВIТИ I НАУКИ УКРАЇНИ СУМСЬКИЙ ДЕРЖАВНИЙ УНIВЕРСИТЕТ ФАКУЛЬТЕТ ЕЛЕКТРОНІКИ ТА ІНФОРМАЦІЙНИХ ТЕХНОЛОГІЙ КАФЕДРА ІНФОРМАЦІЙНИХ ТЕХНОЛОГІЙ

# **КВАЛІФІКАЦІЙНА РОБОТА МАГІСТРА**

**на тему:** «Інформаційна онлайн-система підтримки сервісів туристично-екскурсійної агенції м. Суми»

за спеціальністю 122 «Комп'ютерні науки», освітньо-професійна програма «Інформаційні технології проектування»

**Виконавець роботи:** студент групи ІТ.м-01 Головенко Анастасія Олегівна

**Кваліфікаційну роботу захищено на засіданні ЕК з оцінкою** \_\_\_\_\_\_\_\_\_\_\_\_\_ « » грудня 2021 р.

Науковий керівник к.т.н., ст.викл. Кузнєцов Е. Г.

(підпис)

Голова комісії Шифрін Д.М.

(підпис)

Засвідчую, що у цій дипломній роботі немає запозичень з праць інших авторів без відповідних посилань.

Студент

(підпис)

Суми-2021

**Сумський державний університет Факультет** електроніки та інформаційних технологій **Кафедра** інформаційних технологій **Спеціальність** 122 «Комп'ютерні науки»  **Освітньо-професійна програма** «Інформаційні технології проектування»

### **ЗАТВЕРДЖУЮ**

Зав. кафедри ІТ

В. В. Шендрик « » 2021 р.

## **ЗАВДАННЯ**

### **на кваліфікаційну роботу магістра студентові**

*Головенко Анастасія Олегівна* **(прізвище, ім'я, по батькові)**

**1 Тема проекту** *Інформаційна онлайн-система підтримки сервісів туристичноекскурсійної агенції м. Суми.* 

затверджена наказом по університету від «29» жовтня 2021 р. № 0787-VI

**2 Термін здачі студентом закінченого проекту** «10» \_\_\_грудня\_\_\_ 2021 р.

**3 Вхідні дані до проекту** відомості про визначні пам'ятки м. Суми

 

**4 Зміст розрахунково-пояснювальної записки (перелік питань, що їх належить розробити)** аналіз предметної області, моделювання та проектування онлайн-системи, розробка інформаційної онлайн-системи

**5 Перелік графічного матеріалу (з точним зазначенням обов'язкових креслень)** актуальність, мета роботи, задачі, аналіз аналогів, порівняння розроблюваної системи та аналогів, засоби реалізації, функціональні вимоги, моделювання процесу підтримки сервісів екскурсійно-туристичної агенції, декомпозиція процесу підтримки сервісів екскурсійно-туристичної агенції, діаграма варіантів використання, архітектура системи, модель даних у вигляді ER-діаграми, демонстрація роботи, висновки, оприлюднення результатів роботи.

## **6. Консультанти випускної роботи із зазначенням розділів, що їх стосуються:**

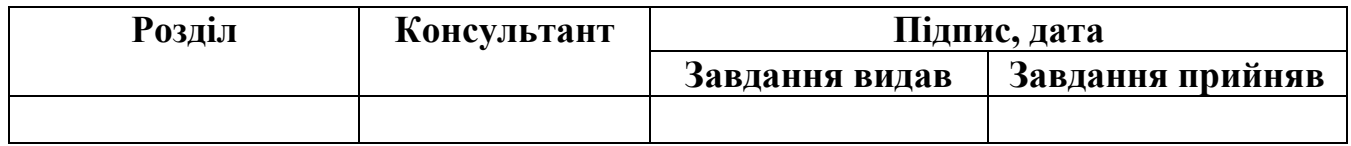

Дата видачі завдання 29.10.2021.

Керівник

(підпис)

(підпис)

Завдання прийняв до виконання

# **КАЛЕНДАРНИЙ ПЛАН**

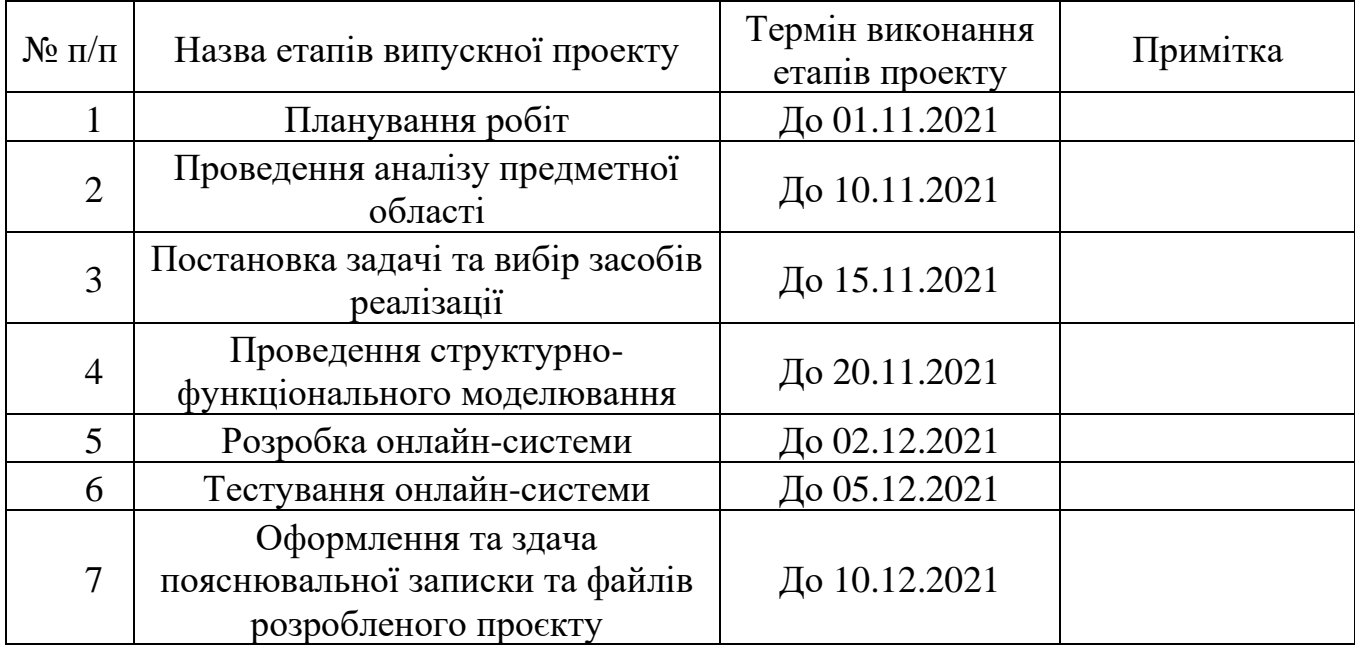

Магістрант \_\_\_\_\_\_\_\_\_\_\_\_\_\_\_\_ Головенко А.О.

Керівник роботи \_\_\_\_\_\_\_\_\_\_\_\_\_\_\_\_ к.т.н., ст.викл. Кузнєцов Е.Г.

### **РЕФЕРАТ**

Тема кваліфікаційної роботи магістра «Інформаційна онлайн-система підтримки сервісів туристично-екскурсійної агенції м. Суми».

Пояснювальна записка складається зі вступу, 4 розділів, висновків, списку використаних джерел із 30 найменувань, 4 додатків. Загальний обсяг роботи - 76 сторінок, у тому числі 64 сторінок основного тексту, 3 сторінки списку використаних джерел, 12 сторінок додатків.

Кваліфікаційну роботу магістра присвячено розробці інформаційної онлайн системи підтримки сервісів туристично-екскурсійної агенції м. Суми.

В першому розділі було проведено аналіз предметної області та огляд продуктів-аналогів, який дозволив визначити переваги та недоліки для їх врахування при розробці.

Другий розділ присвячено визначенню задач для виконання роботи, мети, об'єкту та предмету роботи, а також засобів реалізації.

У третьому розділі відбувалось виконання структурно-функціонального моделювання, опису варіантів використання інформаційної системи та проектування моделі бази даних.

Червертий розділ являє собою опис процесу розробки, в ньому наводиться архітектура та зображення, які демонструють використання інформаційної системи.

Результатом виконання роботи є розроблена інформаційна онлайн-система підтримки сервісів туристично-екскурсійної агенції м. Суми.

Ключові слова: інформаційна система, визначна пам'ятка, мапа, екскурсія, туризм.

## **ЗМІСТ**

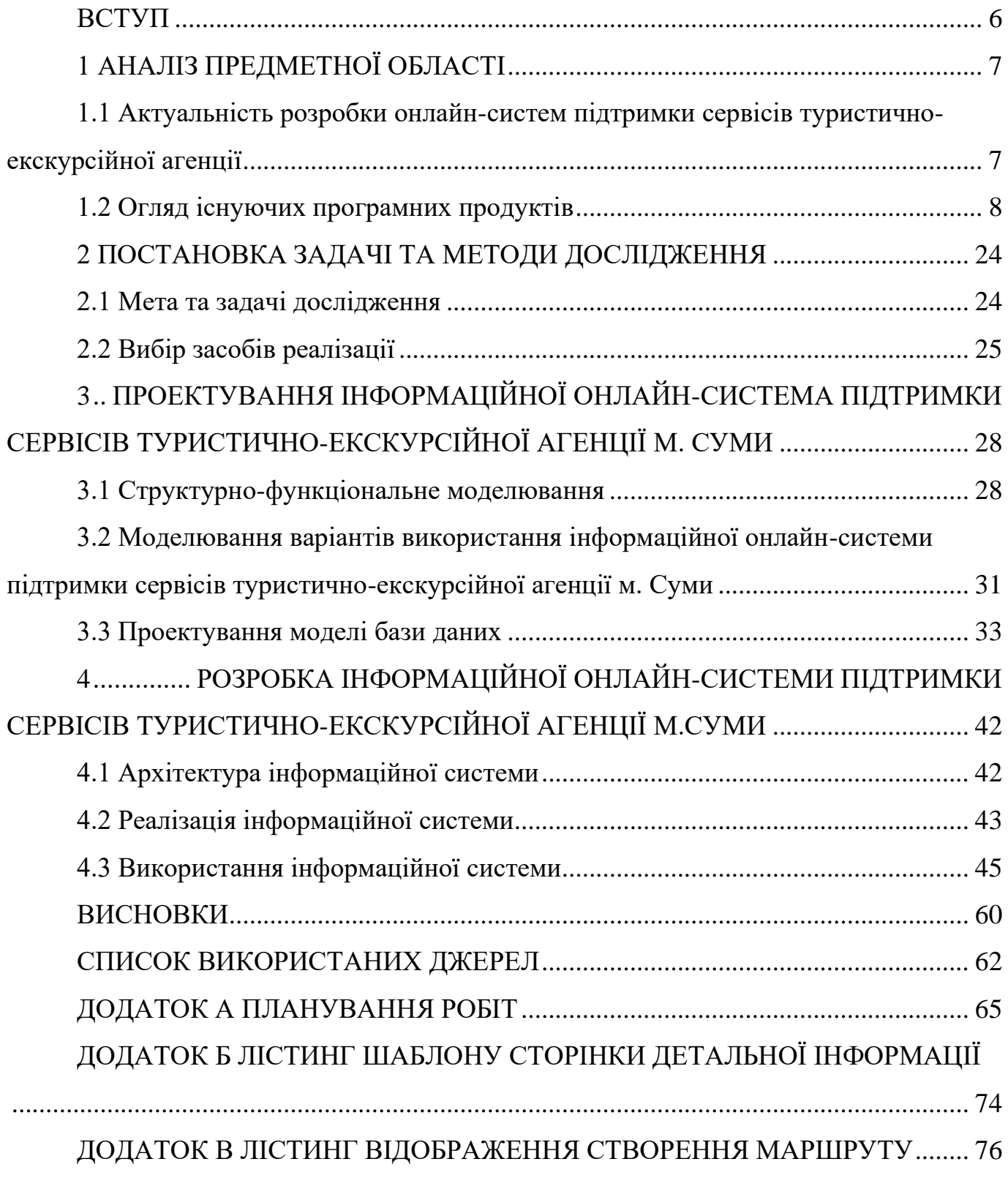

### **ВСТУП**

<span id="page-5-0"></span>В сучасному світі технічними засобами обробки інформації виступають персональний комп'ютер, смартфони, планшети тощо. Для обробки та видачі інформації для досягнення мети управління використовується взаємозв'язана сукупність засобів, методів та персоналу – інформаційна система [2].

Туристична індустрія є однією з найбільш прогресуючих галузей світового господарства, яка увійшла в повсякденне життя третини людей населення планети. Туризм стимулює розвиток інфраструктури – готелів, ресторанів, торгівельним підприємствам тощо. Також важливою економічною функцією туризму є диверсифікація економіки, що утворює ті галузі, які обслуговують індустрію туризму, а також забезпечує підвищення доходів населення та рівня його [1]. Важливу роль туристична галузь має також у створенні робочих місць. Розвиток туристичної індустрії може стати одним із головних джерел надходжень до держбюджету, тому виникає необхідність у створенні онлайн-сервісів туристично-екскурсійної агенції.

Для планування поїздки до того чи іншого міста необхідно продумати не лише туристичний маршрут, а й місце нічлігу чи місця, де можна поїсти. Продумування кожної дрібниці може зайняти безліч часу, а розроблювана інформаційна онлайнсистема дозволить скоротити цей час. Тому метою роботи є розробка інформаційної онлайн-системи підтримки сервісів екскурсійно-туристичної агенції м. Суми, яка дасть змогу користувачеві отримати актуальну інформацію про місто, спланувати подорож самостійно чи замовити вже готову екскурсію. Для досягнення мети необхідно проаналізувати предметну область та визначити актуальність роботи, провести огляд продуктів-аналогів, визначити вимоги до системи й виконати планування робіт, розробити модель системи, обрати засоби реалізації та середовище розробки та виконати реалізацію запланованих задач шляхом розробки інформаційної онлайн-системи.

### **1 АНАЛІЗ ПРЕДМЕТНОЇ ОБЛАСТІ**

## <span id="page-6-1"></span><span id="page-6-0"></span>**1.1 Актуальність розробки онлайн-систем підтримки сервісів туристичноекскурсійної агенції**

Людство постійно рухається шляхом прогресу та інновацій. Якщо декілька років тому для пошуку необхідної інформації людині доводилося обробляти сотні документів і довідників, то зараз вистачає задати необхідні параметри пошуку в інформаційній системі і результат буде отриманий вже через кілька секунд.

Системою називають будь-який об'єкт, який одночасно розглядається як єдине ціле, так і як сукупність різних елементів [3]. Збір даних та зберігання, їх обробку, а також пошук та видачу інформації, яка потрібна для прийняття рішень певної задачі забезпечується інформаційними системами.. Використання таких систем дозволяє проводити аналіз існуючих проблем та створювати нові продукти.

Туристична діяльність являє собою процес пізнання людиною оточуючого світу і побудований він на використанні заздалегідь підібраних об'єктів, що знаходяться в природних умовах. Існує декілька цілей відвідування того чи іншого міста: відпочинок, навчання, наукові цілі, загальноосвітні, культурно-освітні чи культурновиховні [5].

Для пошуку та вибору туру використовують різноманітні сучасні технології. Системи бронювання туроператорів надають агентствам інструмент для самостійного резервування. Туристичними пошуковими системами можна підібрати підходящі тури для клієнтів, задавши необхідні критерії переваг.

Нині набувають популярності подорожі з повною чи частковою відмовою від послуг туроператорів. При організації такої поїздки мандрівник самостійно формує маршрут своєї подорожі. Щоб отримати достовірну інформацію про конкретну локацію на карті використовуються міські інформаційні та туристично-екскурсійні портали. Вони представлені у вигляді ресурсів, які мають досить широкий

функціонал. Кожен такий сайт націлений виключно на конкретне місто, гранично уважний до деталей, що дозволяє економити сили, гроші і час для пошуку необхідної інформації. Міські сайти є візитівкою міста, тому, щоб зацікавити майбутніх гостів, для їх розробки необхідно зосередити увагу на важливих речах, а саме: надати інформацію про погоду чи курс валют, місця для відпочинку та розваг, заклади громадського харчування тощо.

Маршрут самостійної поїздки продумується заздалегідь: для відвідування обираються туристичні пам'ятки, бронюються готелі чи інші місця проживання. Саме для того, щоб подорож туриста була максимально комфортною, щоб він не витрачав безліч часу на пошук необхідної йому інформації й розроблюються онлайн-сервіси підтримки туристично-екскурсійної агенції.

### <span id="page-7-0"></span>**1.2 Огляд існуючих програмних продуктів**

Для того, щоб створити ефективний та унікальний програмний продукт, необхідно ознайомитися та проаналізувати аналогічні розробки з точки зору дизайну, зручності у користуванні, а також функціоналу.

У якості одного з аналогів буде розглянуто новий сайт для мандрівників міста Полтава [6]. Ресурс робить ставку на маркетинг емоцій та вперше представляє стоматологічний та івент-туризм, адже у місті розміщена Українська медична стоматологічна академія, яка є гордістю області [7]. Створення туристичного сайту Полтави відбувалось від початку лютого 2020 року.

Головна сторінка (рис. 1.1) у шапці сайту містить логотип, головне меню та варіант вибору мови сайту (українська чи англійська).

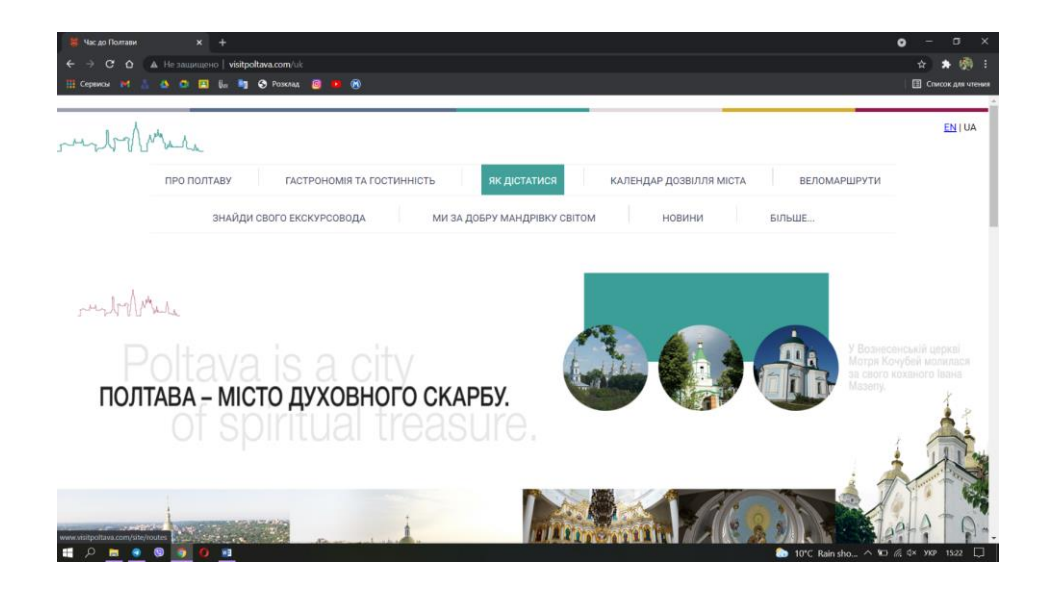

Рисунок 1.1 – Головна сторінка visitpoltava

Нижче розміщені інформаційні банери (рис. 1.2) з переліком визначних місць та подій.

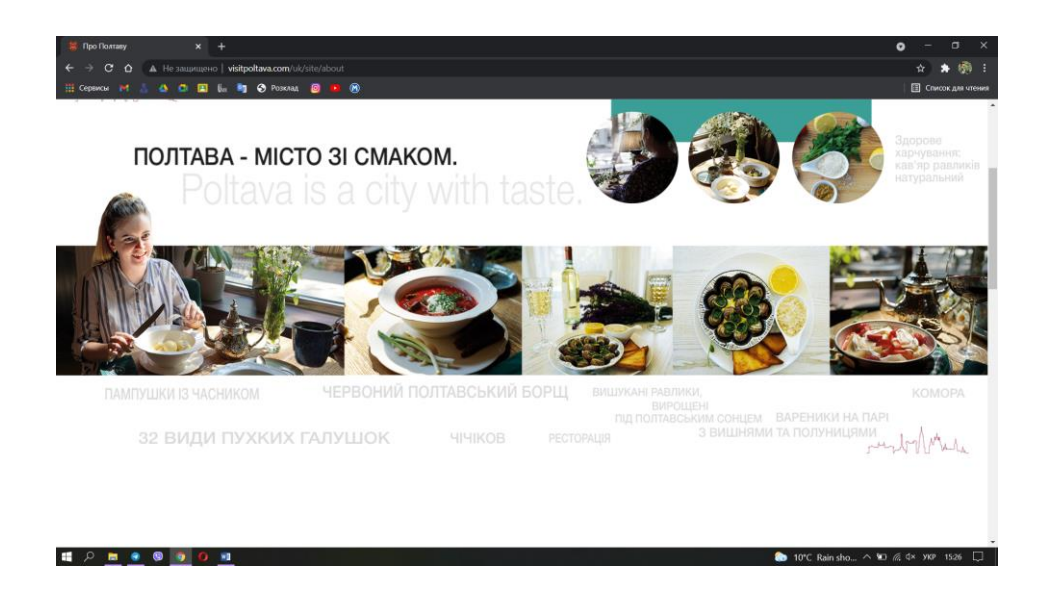

Рисунок 1.2 – Головна сторінка visitpoltava

На рисунку 1.3 відображено розміщення посилань внутрішніх сторінок сайту на головній сторінці.

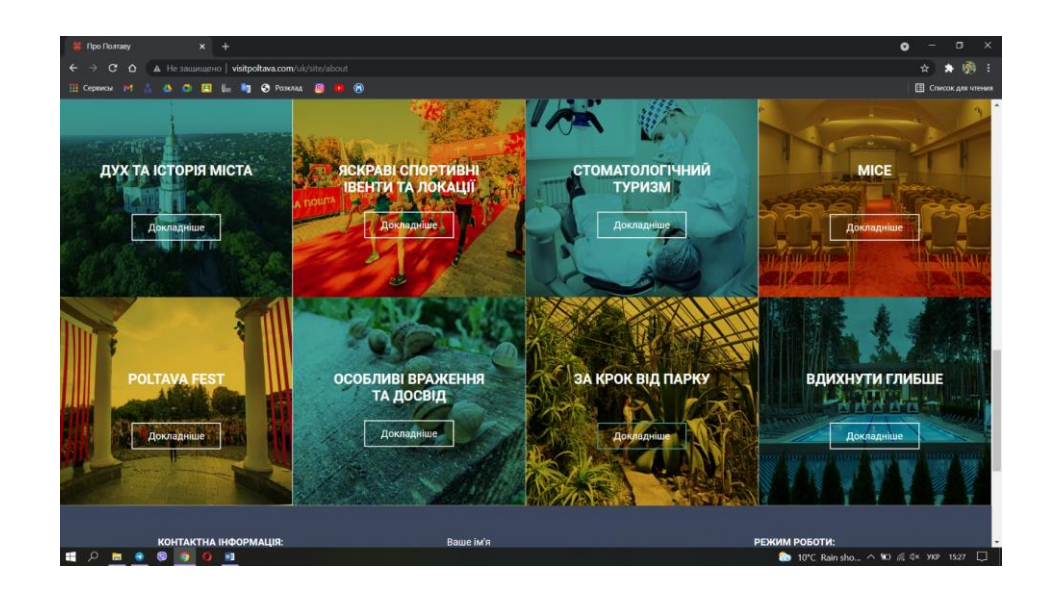

Рисунок 1.3 – Головна сторінка visitpoltava

Розділ «Дух та історія міста» посилається на перелік туристичних пам'яток за категоріями: музеї та виставкові зали, пам'ятники та пам'ятні знаки, храмова Полтава – список храмів та соборів області, а також інші архітектурні пам'ятки (рис. 1.4).

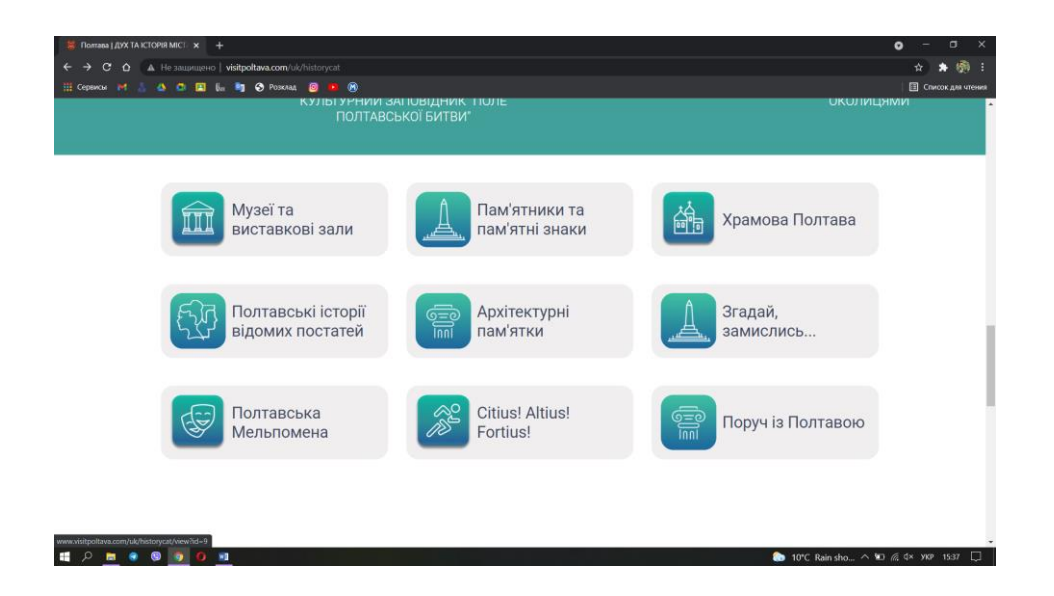

Рисунок 1.4 – Розділ «Дух та історія міста»

На сторінці «Яскраві спортивні івенти та локації» (рис. 1.5) розміщена інформація про спортивні заходи та місця їх проведення відповідно.

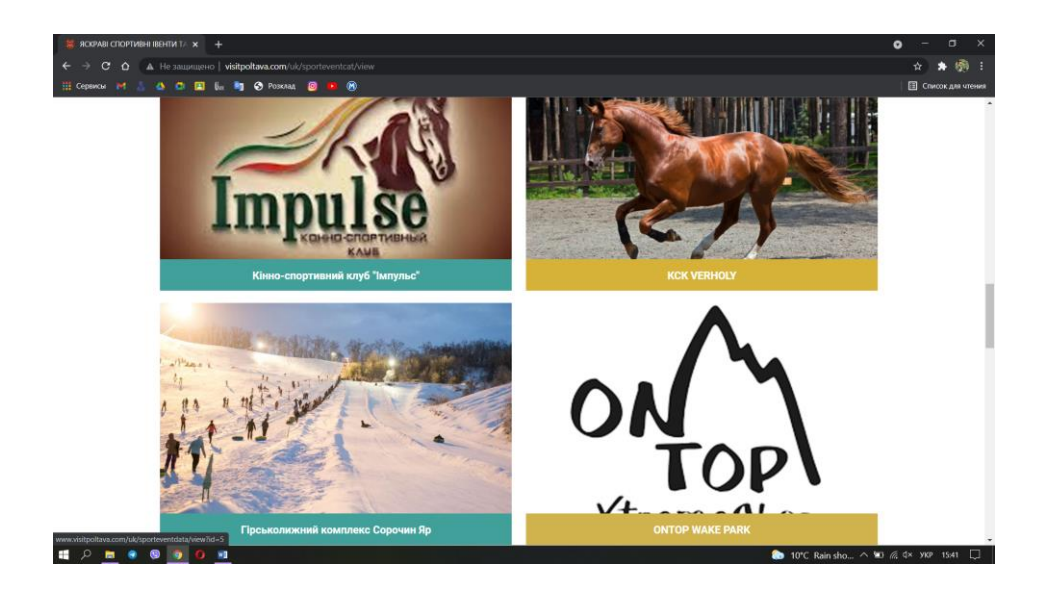

Рисунок 1.5 – Розділ «Яскраві спортивні івенти та локації»

Однією з особливістю туристичного сайту міста Полтави є розділ стоматологічного туризму – перелік стоматологічних клінік (рис. 1.6).

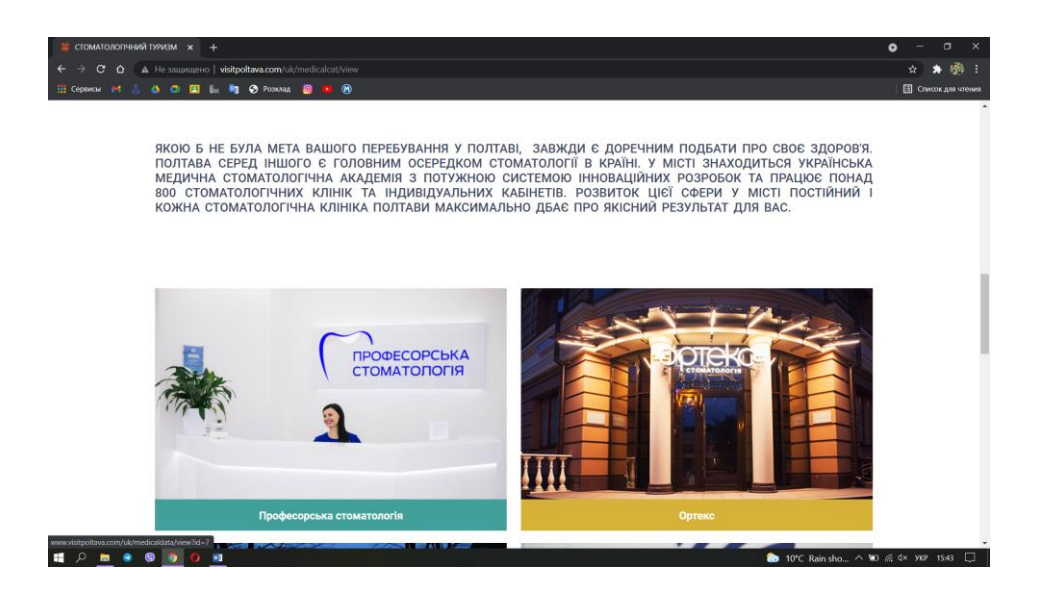

Рисунок 1.6 – Розділ «Стоматологічний туризм»

У окремому розділі «МІСЕ» описані музеї, галереї мистецтв та конференц-зали (рис. 1.7).

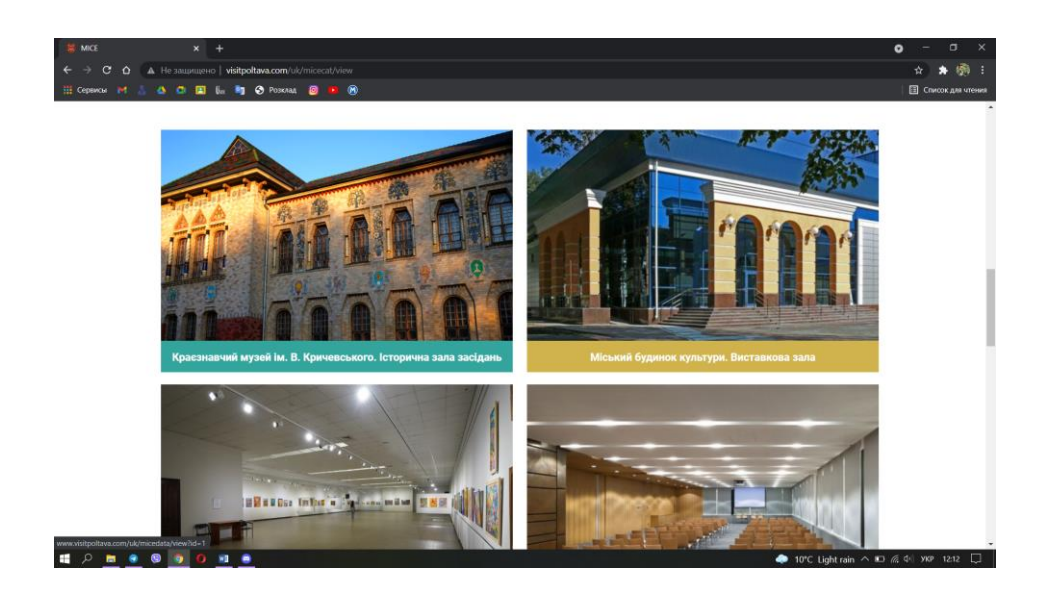

Рисунок 1.7 – Розділ «МІСЕ»

Розділ «Poltava Fest» містить інформацію про фести, які щороку проходять у місті, в інших розділах є інформація про парки, зоопарки чи ботанічні сади.

Сторінки сайту містить календар подій, новини міста та посилання на контакти екскурсоводів, послугами яких можна скористатися.

Загалом, ресурс містить загальну інформацію про туристичні пам'ятки, місця відпочинку тощо. Із недоліків можна зазначити, що на сторінках детального опису кожної пам'ятки відсутнє його місцезнаходження на карті, адже візуальне представлення розташування легше до сприйняття.

Головним недоліком є те, що використовуючи ресурс немає можливості спланувати власний екскурсійний маршрут автоматично, що значно б полегшило підготовку до мандрівки.

Наступним продуктом-аналогом буде розглянуто туристичний сайт міста Київ [10], головна сторінка якого відображена на рисунку 1.8.

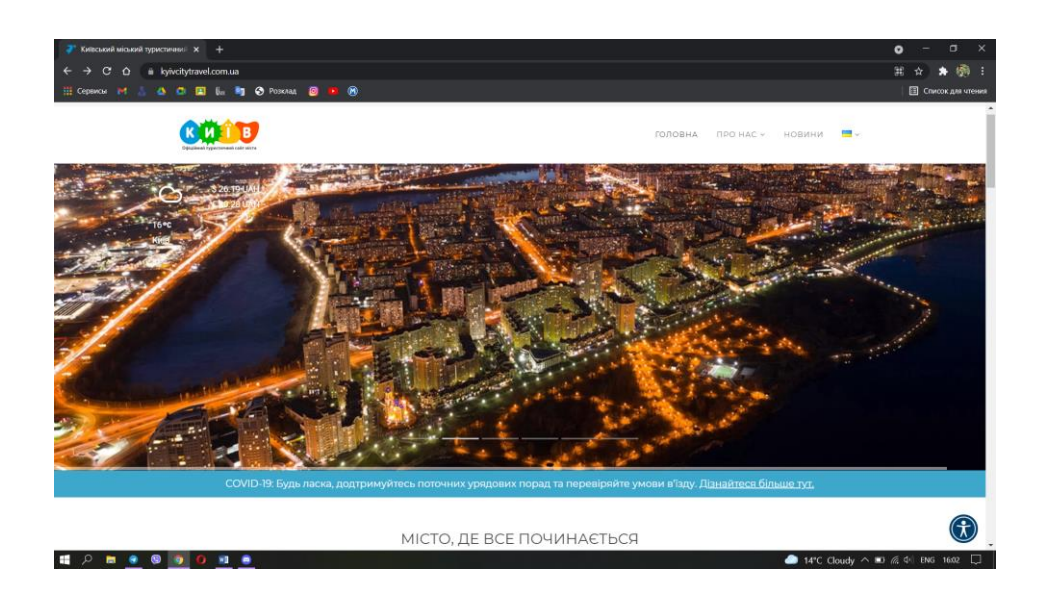

Рисунок 1.8 – Головна сторінка kyivcitytravel

Окрім банера з зображеннями міста на сторінці присутня інформація про курс валют, а також актуальні дані про погодні умови, що є досить корисним для мандрівника. Нижче представлені розділи (рис. 1.9), такі як «Де зупинитися?» з переліком готелів та посиланнями на їх сайти (рис. 1.10).

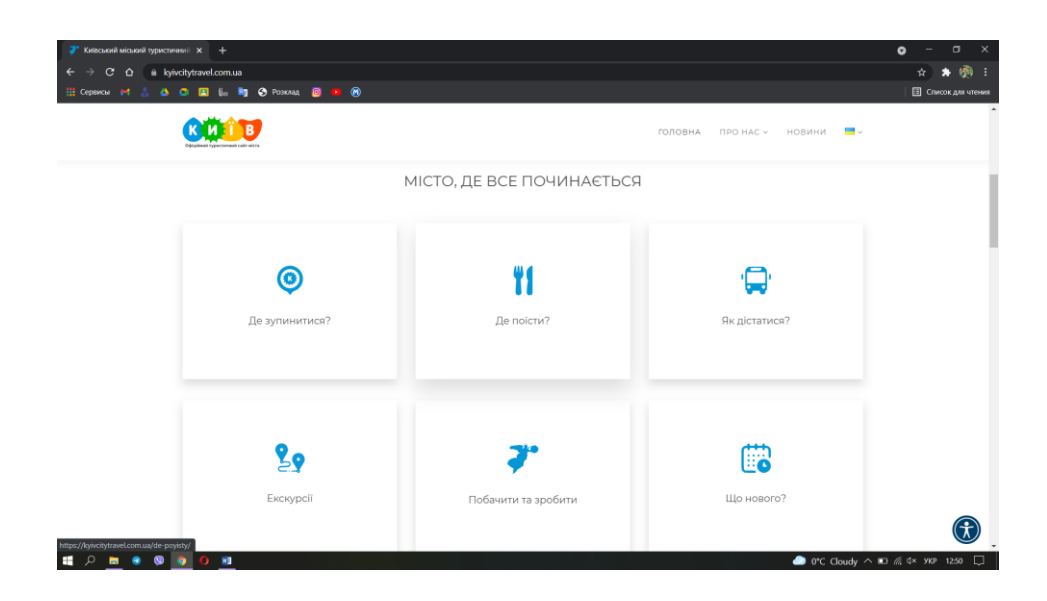

Рисунок 1.9 – Головна сторінка kyivcitytravel

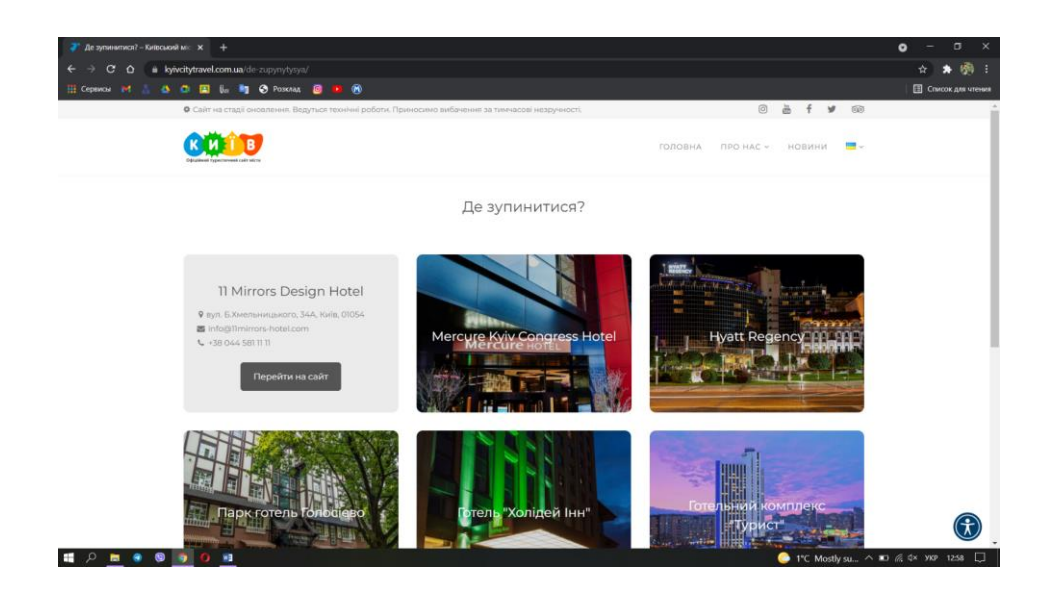

Рисунок 1.10 – Сторінка розділу «Де зупинитися?»

Далі сторінка містить розділ «Де поїсти?» з розподілом закладів на ресторани, бари, нічні заклади, кондитерські та загородні комплекси (рис. 1.11).

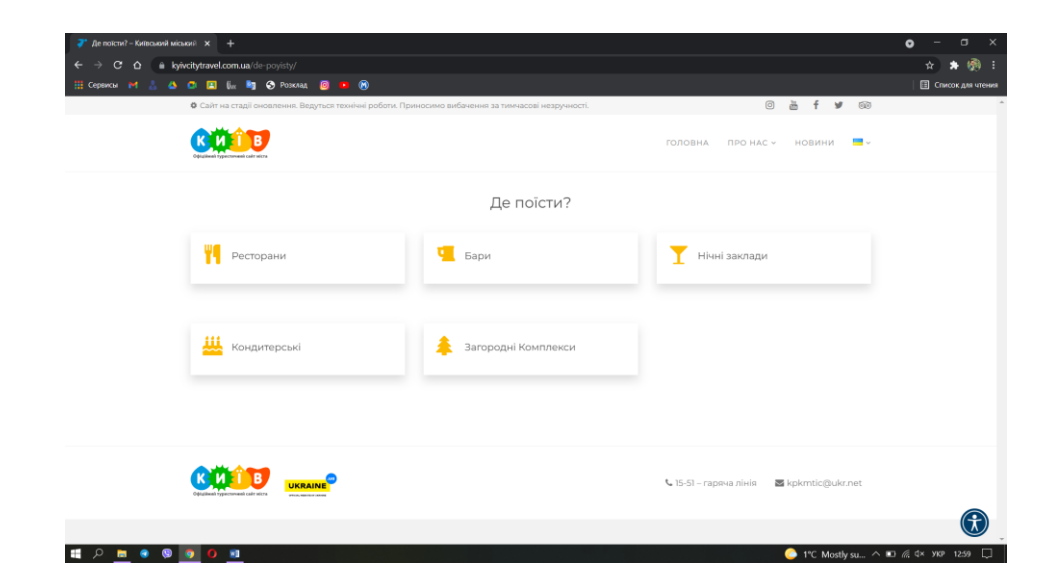

Рисунок 1.11 – Сторінка розділу «Де поїсти?»

Далі розміщений розділ «Як дістатися?» (рис. 1.12), який надає інформацію про те, як доїхати до залізничного чи автовокзалу, а також посилається на зовнішній додаток з маршрутами громадського транспорту. Варто зазначити, що деякі інформаційні повідомлення не читабельні через недоречний підріз кольору шрифту.

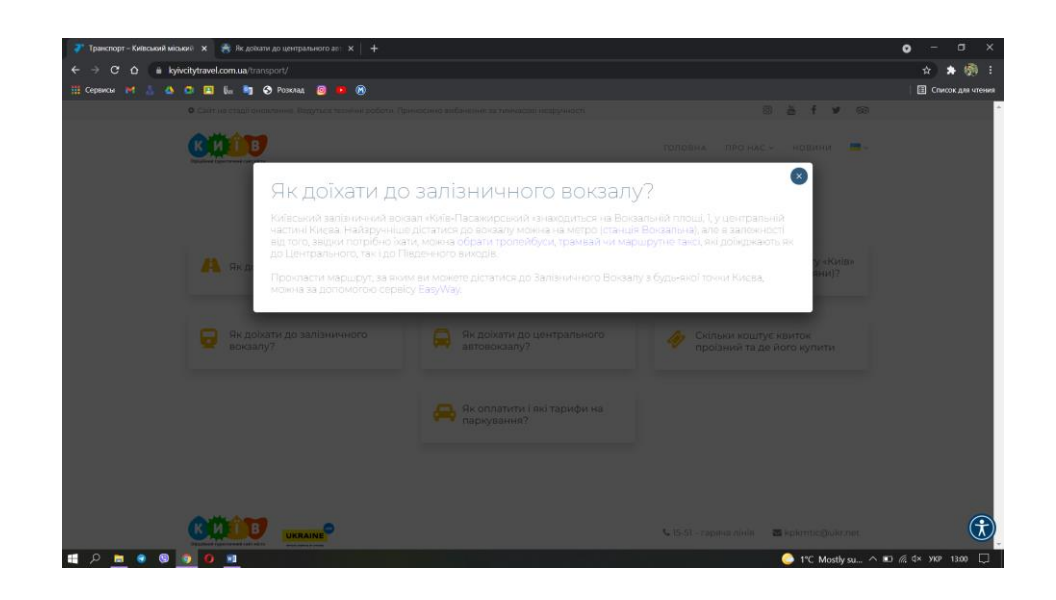

Рисунок 1.12 – Сторінка розділу «Як дістатися?»

Розділ «Екскурсії» (рис. 1.13) містить інформацію про наявні екскурсії, на які можна записатися.

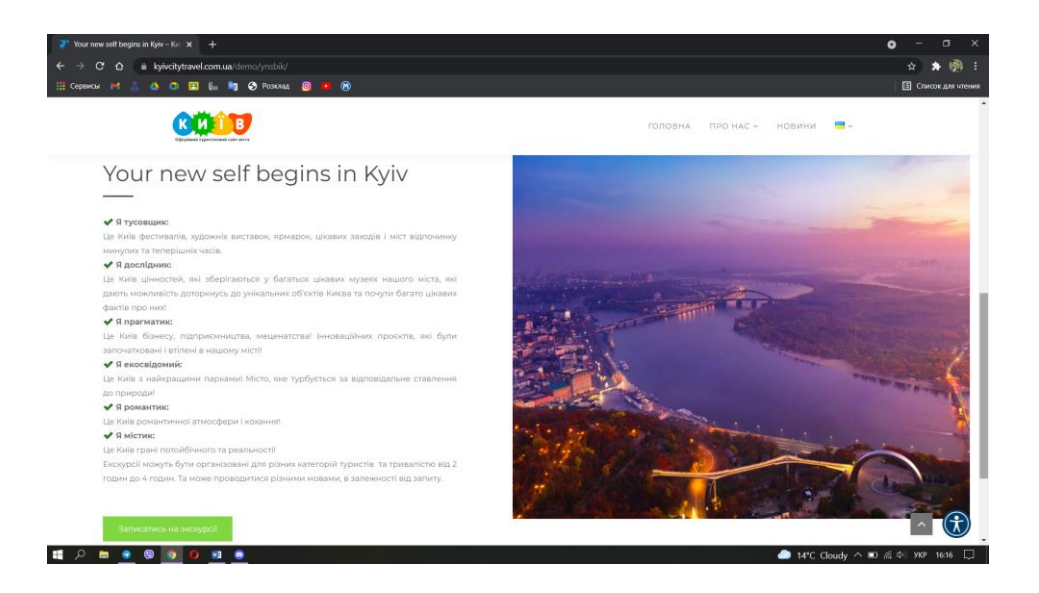

Рисунок 1.13 – Сторінка розділу «Екскурсії»

Сторінка «Побачити та зробити» являє собою перелік музеїв, парків, пам'яток архітектури тощо (рис. 1.14).

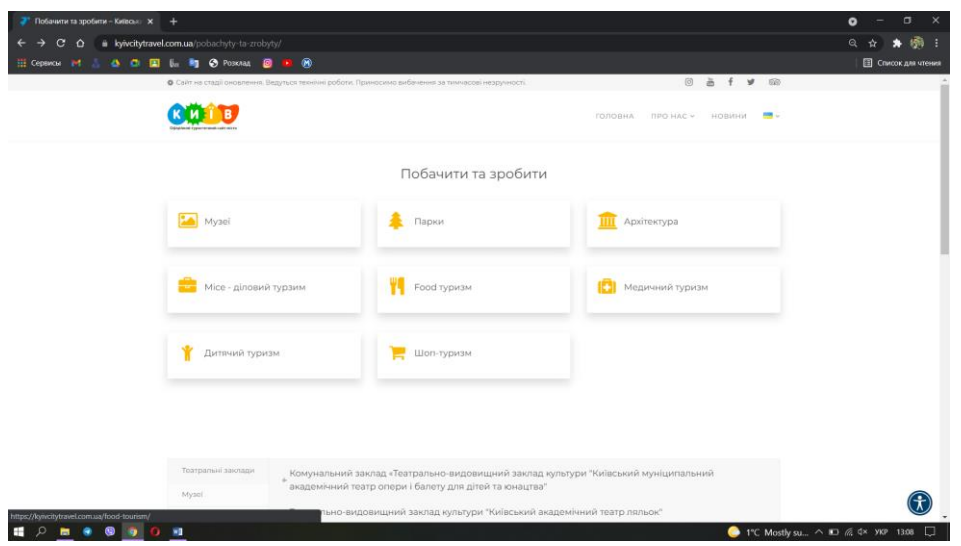

Рисунок 1.14 – Сторінка розділу «Побачити та зробити»

Нижче на головній сторінці розміщена інформація про місто Київ та перелік існуючих екскурсій, які наявні на сторінці «Екскурсії» (рис. 1.15).

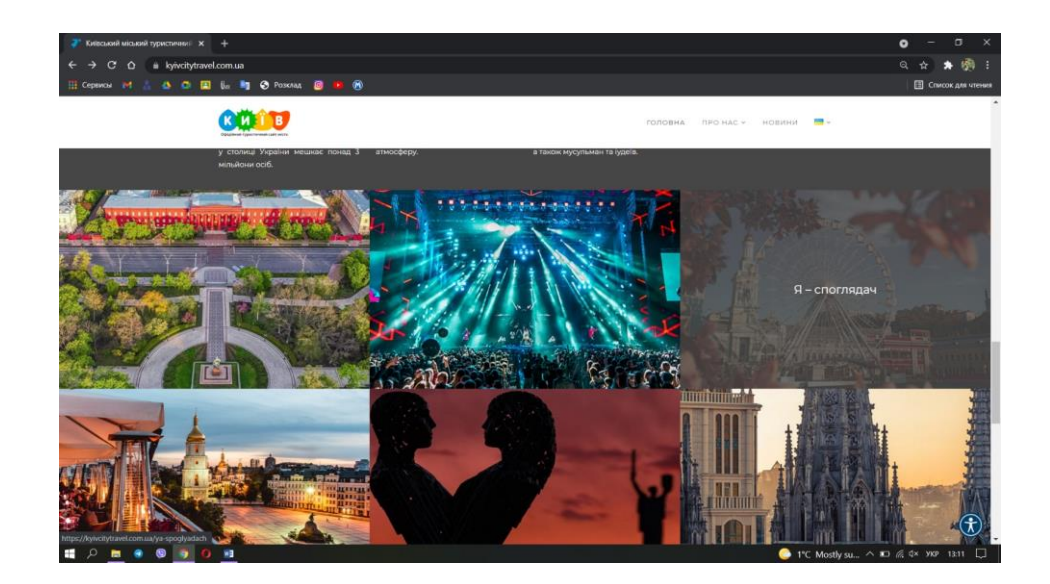

Рисунок 1.15 – Головна сторінка kyivcitytravel

У підсумку можна сказати, що туристичний сайт міста Київ акцентує увагу на вже створених туристичних екскурсіях та може надати користувачеві поверхневу інформацію про туристичні пам'ятки та місця відпочинку. Якщо людина хоче

спланувати поїздку та спланувати шлях подорожі самостійно, то інформації, наданої даним ресурсом, буде недостатньо.

Під час огляду цього додатку було помічено, що на деяких сторінках некоректно відображається інформація (рис. 1.16) та зображення (рис. 1.17), що стає перепоною у його користуванні.

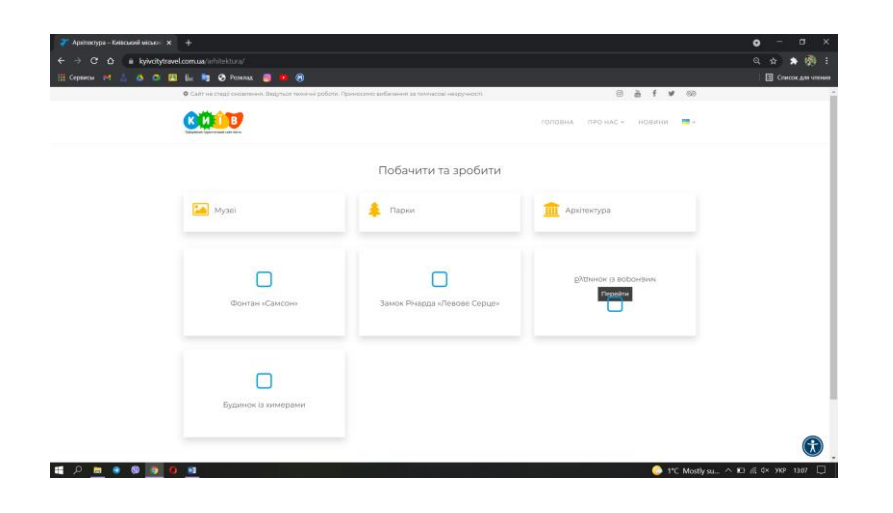

Рисунок 1.16 – Некоректне відображення інформації на сторінках сайту

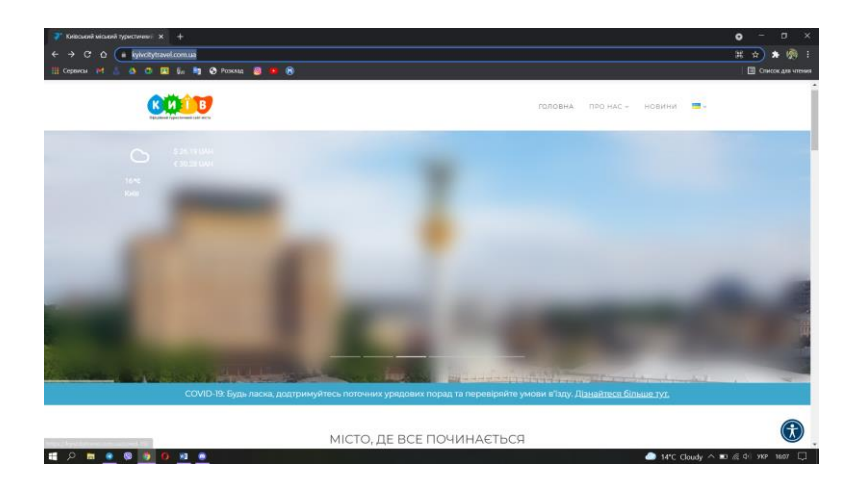

Рисунок 1.17 – Головна сторінка kyivcitytravel

Наступним для огляду був взятий туристичний сайт міста Чернігів [11]. Після завантаження домашньої сторінки можна побачити, що вона містить головне меню, яке відображається при прокручуванні сторінки, інформацію про курс валют, погодні умови та посилання на туристичний інформаційний центр (рис. 1.18).

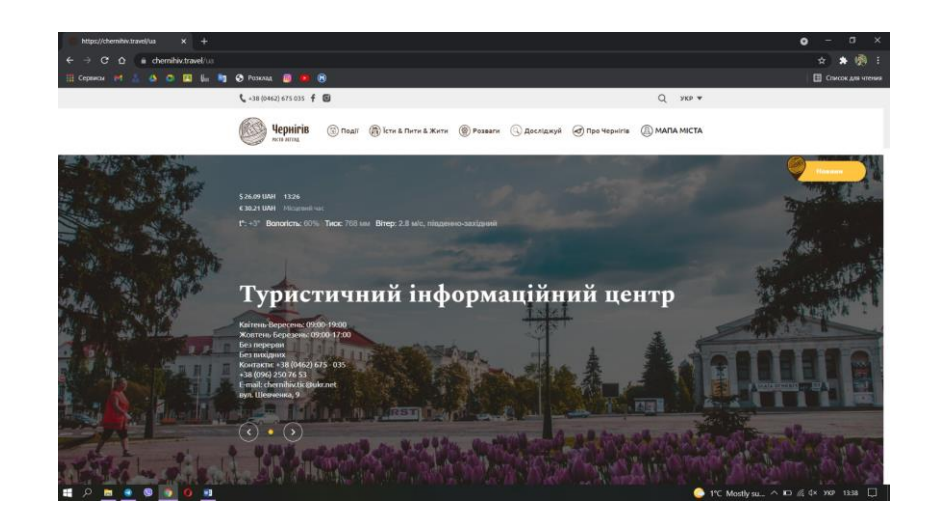

Рисунок 1.18 – Головна сторінка chernihiv.travel

Нижче розміщена інформацію про події у місті, відеоролик про місто, відображений перелік рекомендованих туристичних пам'яток та мапа міста.

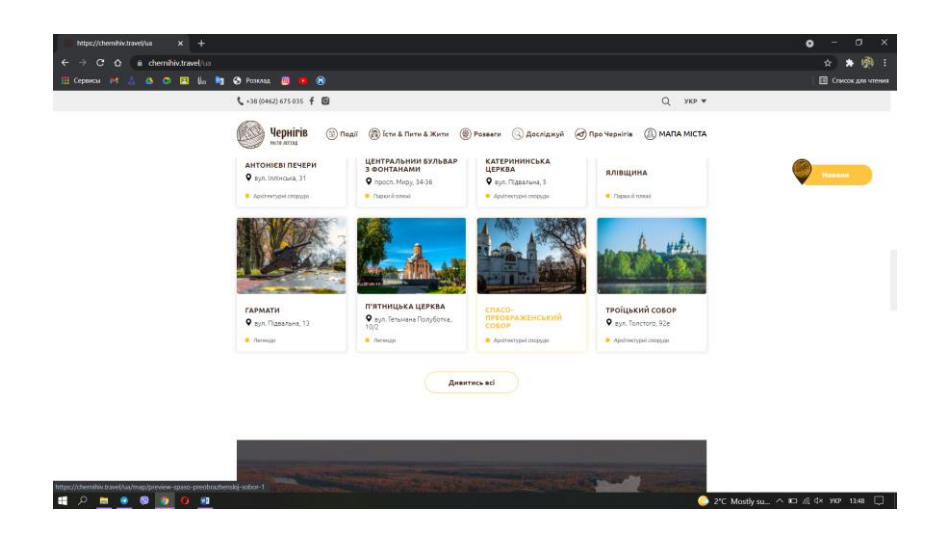

Рисунок 1.19 – Головна сторінка chernihiv.travel

Розділ «Події» (рис. 1.20) являє собою відображення переліку свят, лекцій, воркшопів та майстер-класів, заходів, фестивалів, ярмарків, концертів та змагань із можливістю сортування за датою.

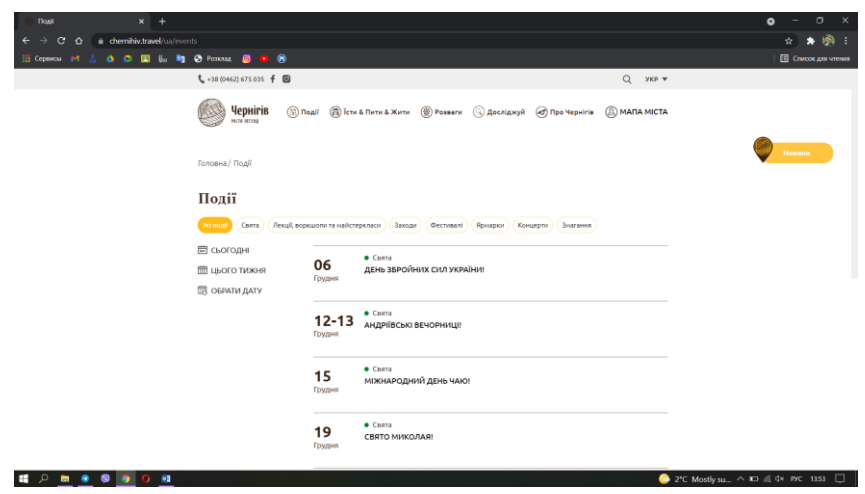

Рисунок 1.20 – Сторінка розділу «Події»

Наступний розділ «Їсти & Пити & Жити» (рис. 1.21) має вміщує перелік різноманітних закладів від ресторанів та готелів до розважальних центрів з їх адресою, номером телефону та розташуванням.

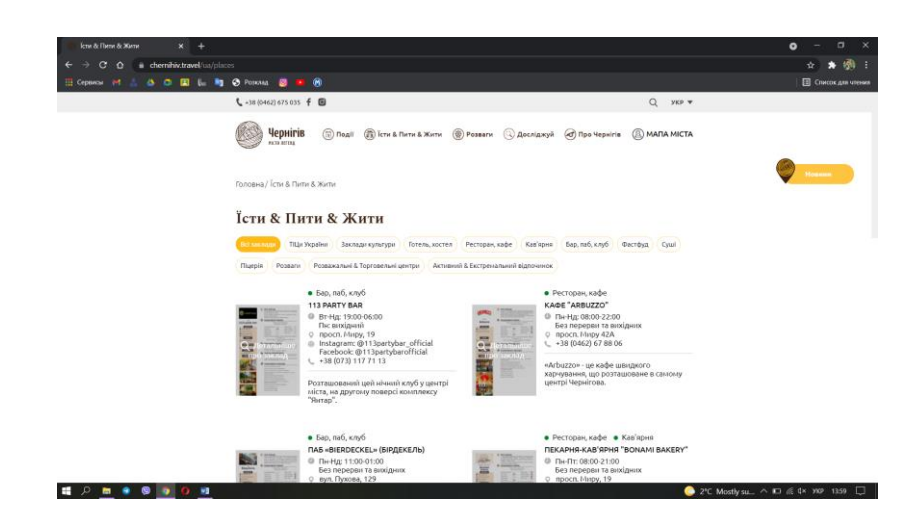

Рисунок 1.21 – Сторінка розділу «Їсти & Пити & Жити»

Про кожен заклад є так звана інформаційна картка з даними про заклад, його особливостями тощо (рис. 1.22).

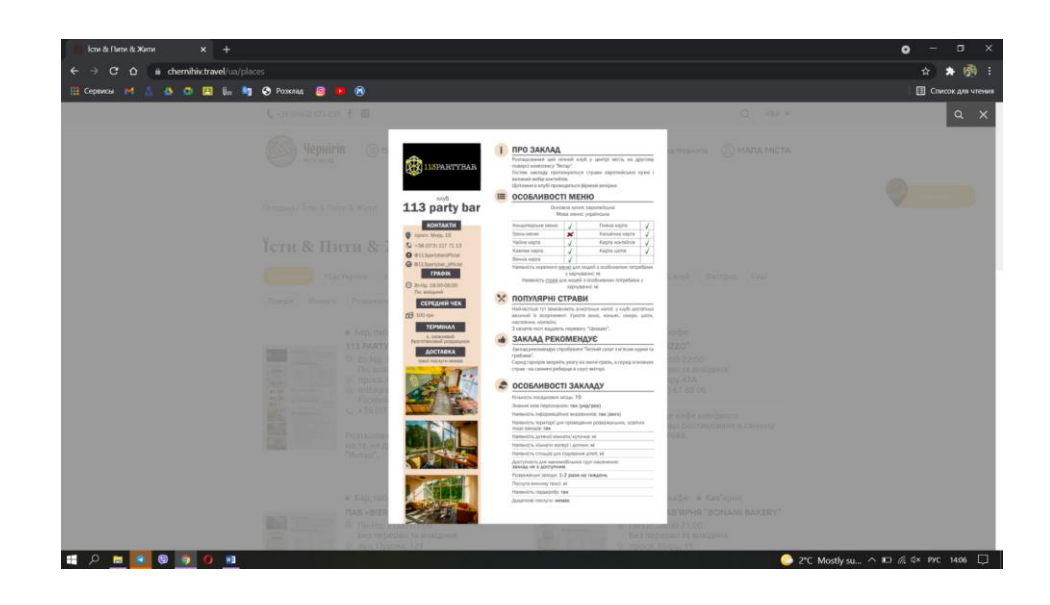

Рисунок 1.22 – Детальна інформація про заклад

Пункт меню «Розваги» створений аналогічним чином та є підпунктом попереднього розділу (рис. 1.23).

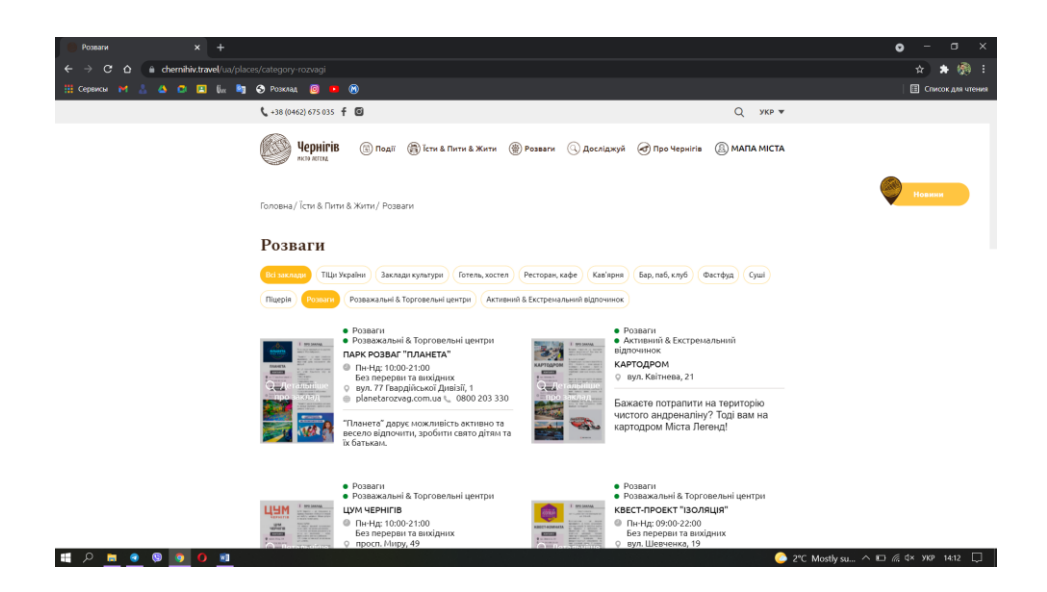

Рисунок 1.23 – Сторінка розділу «Розваги»

Розділ «Досліджуй» – це мапа із відображенням туристичних пам'яток міста (рис. 1.24), розподіленими на категорії.

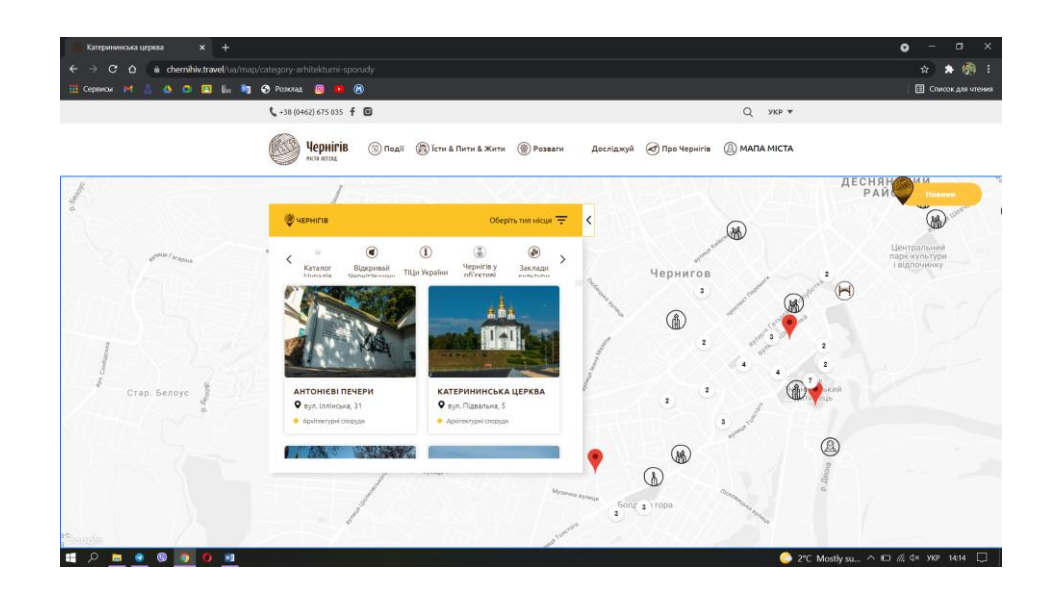

Рисунок 1.24 – Сторінка розділу «Досліджуй»

Інформацію про кожну пам'ятку можна переглянути детально, а також створити до неї маршрут за допомогою сервісів Google (рис. 1.25).

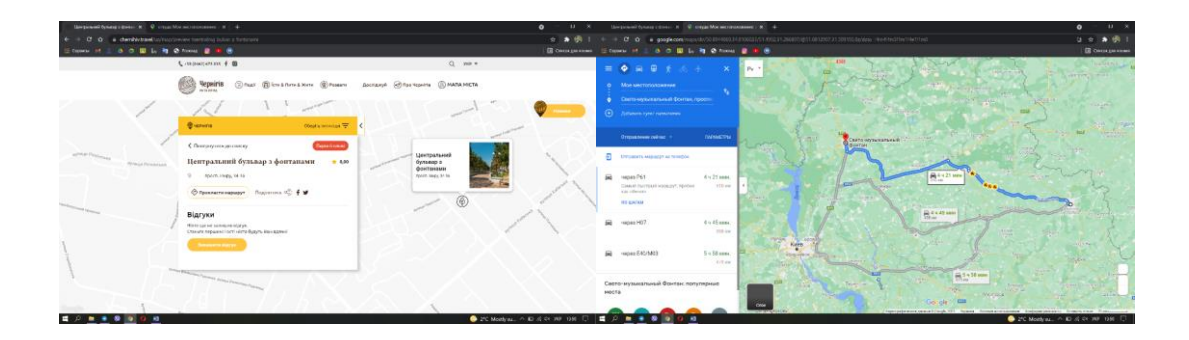

Рисунок 1.25 – Сторінка розділу «Досліджуй»

На сторінках сайту також розміщена інформація про екскурсоводів, їх контакти та екскурсії, які вони проводять (рис. 1.26).

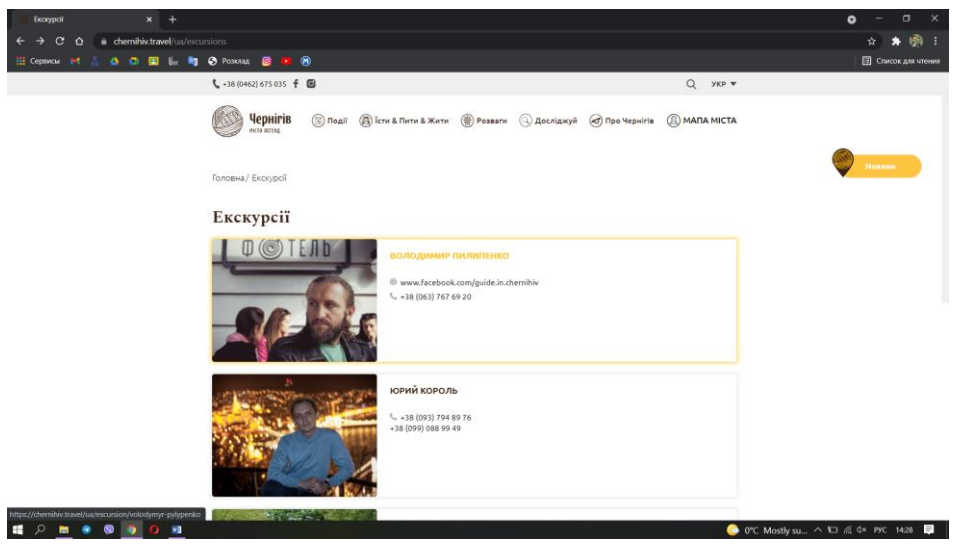

Рисунок 1.26 – Сторінка розділу «Екскурсії»

В цілому сторінки додатку містять необхідну інформацію про різноманітні заклади та туристичні пам'ятки, а також розташування деяких з них можна побачити на карті та є можливість побудувати маршрут. Із недоліків можна зазначити відсутність посилань на окремі сторінки ресторанів чи інших закладів, що є незручним.

Кожен із розглянутих аналогів має можливість ознайомитися із інформацією визначних пам'яток міста, переглянути інформацію про вже створені екскурсії та записатися на них, але сервіси не надають можливості самостійно спланувати власну екскурсію, що є незначним, але недоліком.

Користувачеві буде корисно використовувати можливості самостійного планування поїздки не застосовуючи сторонні ресурси, окрім туристичного сайту міста. Це значно полегшить створення власного маршруту, турист не буде залежати від вже готових екскурсій та він матиме можливість робити свій вибір на користь тих чи інших екскурсійних місць.

Щоб визначити актуальність розробки майбутньої онлайн-системи необхідно визначити переваги та недоліки вже існуючих продуктів. Порівняння характеристик розроблюваної онлайн-системи з аналогами відображено у таблиці 1.1.

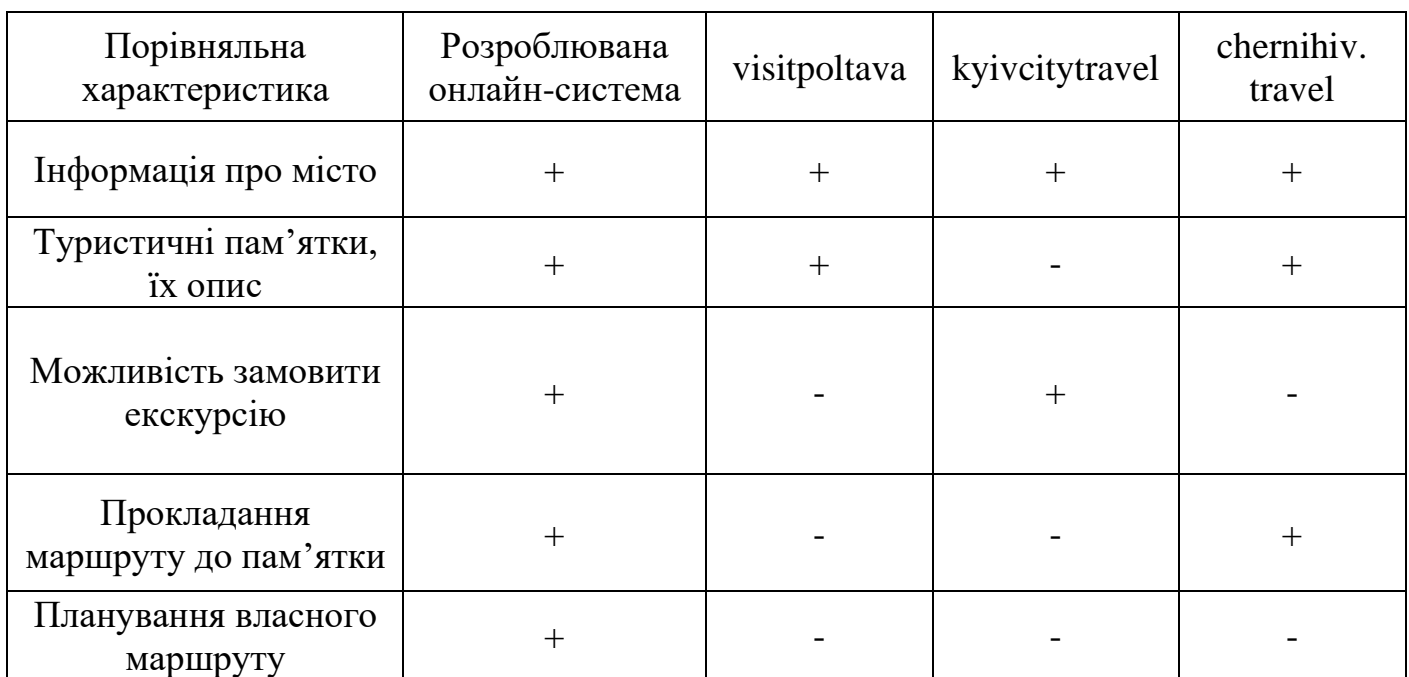

# Таблиця 1.1 – Порівняння характеристик розроблюваної онлайн-системи з аналогами

### <span id="page-23-0"></span>**2 ПОСТАНОВКА ЗАДАЧІ ТА МЕТОДИ ДОСЛІДЖЕННЯ**

#### <span id="page-23-1"></span>**2.1 Мета та задачі дослідження**

Виконання роботи полягає у створенні онлайн-сервісу туристично-екскурсійної агенції м. Суми. Об'єктом роботи буде процес надання туристично-екскурсійних послуг. Предметом дослідження буде технологія планування та прокладання екскурсійного маршруту на сторінках сервісу.

Першочергово при виконанні роботи необхідно дослідити та проаналізувати предметну область, визначити актуальність розробки та виділити її сутності, визначити вимоги та задати межі проекту.

Дослідження існуючих програмних продуктів дозволило визначити сильні сторони вже існуючих розробок-аналогів, показало на що варто звернути увагу при розробці власного продукту, щоб створити якісну систему, позбавлену недоліків аналогів.

Наступним кроком є визначення вимог до додатку, тобто що необхідно розробити для того, щоб продукт був унікальним та актуальним, а чого необхідно уникати.

Візуалізація системи в її стані відбувається за допомогою моделювання. Так визначається структура системи, її поведінка тощо.

Однією з найважливіших задач є вибір засобів реалізації продукту, бо вдалий вибір зробить процес виконання поставленої задачі більш ефективним.

Створювана інформаційна онлайн-система повинна породжувати у користувача відчуття дружньої атмосфери та бажання відвідати місто Суми. Повинна бути зручною у використанні: наприклад, щоб можна було придбати квитки на автобус чи потяг, забронювати номер у готелі чи місце у хостелі, тощо. Варто створити ресурс цікавим як з краєзнавчого боку, так і комплексно продемонструвати весь міський туристичний потенціал, який має не тільки пам'ятки та музеї, а також організації, що

працюють у туристичній сфері або афілійовані з нею. Категорії сайту мають бути фіксовані, проте перелік об'єктів може оновлюватися. Для розроблюваної онлайнсистеми буде перевагою впровадження можливості створення власного екскурсійного маршруту з обраних користувачем місць, а також автоматизований збір даних для системи. Зрозумілість, адаптивність – одні з найважливіших вимог до розроблюваного продукту.

Отже, метою виконання кваліфікаційної роботи магістра є створення інформаційної онлайн-системи підтримки туристично-екскурсійної агенції м. Суми, яка надасть користувачеві можливість отримувати предметну інформацію та самостійно розробляти екскурсійні маршрути містом.

Для досягнення визначеної мети необхідно виконати наступні задачі:

– створити інструмент замовлення наявних екскурсійних послуг;

– створити інструмент планування власного екскурсійного маршруту;

– створити можливість прокладання маршруту на мапі.

#### <span id="page-24-0"></span>**2.2 Вибір засобів реалізації**

Одним із варіантів створення сучасних сайтів є розробка засобами HTML, CSS, PHP та JavaScript з використанням реляційної бази даних MySQL [18].

Мова розмітки HTML слугує для того, щоб розмітити текст, описати його структуру використовуючи теги, тобто форматує текст логічно. Таблиці стилів CSS формують тексти фізично, тобто задають представлення Web-сторінки – шрифт,колір тексту, його розмір тощо.

Для того, щоб сторінки виглядали більш динамічно, при розробці використовують мову JavaScript. Популярність цієї мови пов'язана з її широкими можливостями по взаємодії з елементами веб-сторінки без її перезавантаження [18]. Використання JavaScript дозволяє працювати з формами, зображеннями, визначати дату та час, управляти вмістом документу та відслідковувати події.

Щоб автоматизувати роботу з сайтом при розробці використовують мову PHP, яка являє собою скрипт-мову, що вбудовується в HTML, яка інтерпретується та виконується на сервері. Використовуючи цю мову можна обробляти дані з форм, генерувати нові сторінки, крім цього в PHP включена підтримка багатьох баз даних.

Для ефективного зберігання, пошуку, сортування та вибірки інформації для розробки було використано MySQL – швидку та потужну систему управління реляційними базами даних.

Щоб реалізувати перевірену архітектуру системи, яка зрештою покращує дизайн та значно полегшує читання, обслуговування та модульне тестування коду, при розробці використовують PHP-фреймворки. Фреймворк дозволяє спростити розробку шляхом автоматизації переліку шаблонів, також він додає структуру до коду, тим самим спонукаючи розробника писати краще, такий код більш читабельний і зручніший для обслуговування. Загалом використання фреймворків значно спрощує програмування, оскільки він об'єднує складні операції у прості оператори.

Для розробки інформаційної онлайн-системи був обраний PHP фреймворк загального призначення з відкритим кодом – Laravel. Його використання дозволить спростити вирішення основних завдань, таких як аутентифікація, маршрутизація, сесії, кешування, архітектура програми, робота з базою даних тощо [19]. Фреймворк має вбудований збирач скриптів та css, вбудований шаблонізатор Blade та гнучке формування Route. Laravel дуже швидко розвивається. Постійно виходять нові версії, які виправляють помилки та недоробки попередніх, швидко підвищуючи ефективність фреймворку [20].

Карти – це наочний і потужний засіб для управління просторовою інформацією, який повинен бути простим і доступним для будь-якого бізнесу, не вимагаючи величезних вкладень в інфраструктуру, програмне забезпечення та навчання персоналу.

API Google Карти є безкоштовним програмованим картографічним сервісом, який надається компанією Google, саме він буде застосований при прокладанні маршруту екскурсій [25].

Сервіс має свої відмінні переваги, а саме:

– Простота. Користувач лише має вказати своє місцезнаходження та дані, які потрібно зобразити на карті.

– Доступний функціонал [21].

API Google Maps є досить потужною платформою, яка кожного дня вдосконалюється та стає все більш популярною. Правильне використання всіх функцій сервісу дозволяє зробити будь-яку подорож більш комфортною, а пошук необхідних адрес та об'єктів стане більш ефективним і швидким.

Щоб розробити сторінки інформаційної системи адаптивними та зекономити час розробки був використаний Bootstrap – відкритий та безкоштовний HTML, CSS та JS фреймворк. Фреймворк Bootstrap – це набір набір CSS та JavaScript файлів. Щоб використовувати ці файли їх необхідно просто підключити до сторінки. Після цього стають доступними інструменти фреймворку: колонкова система (сітка Bootstrap), класи і компоненти [22].

# <span id="page-27-0"></span>**3 ПРОЕКТУВАННЯ ІНФОРМАЦІЙНОЇ ОНЛАЙН-СИСТЕМИ ПІДТРИМКИ СЕРВІСІВ ТУРИСТИЧНО-ЕКСКУРСІЙНОЇ АГЕНЦІЇ М. СУМИ**

#### <span id="page-27-1"></span>**3.1 Структурно-функціональне моделювання**

Функціональне моделювання є процесом моделювання функцій, які виконують інформаційна система шляхом створення описового структурованого графічного зображення, що показує що, як і ким робиться в рамках функціонування об'єкта і об'єктів, що пов'язують ці функції, з урахуванням наявної інформації.

Функціональне моделювання необхідне для точної специфікації всіх функцій, які виконуються в рамках процесу більш високого рівня ієрархії. Така модель дозволяє визначити розподіл ресурсів, завдяки чому можна оцінити ефективність їх використання [12].

Графічний стандарт IDEF0 є частиною методології структурного аналізу та проектування. IDEF0 називають методологією графічного опису систем і процесів діяльності організації як безлічі взаємозалежних функцій [13].

Моделювання інформаційної онлайн-системи підтримки сервісів туристичноекскурсійної агенції м. Суми в IDEF0 представлене на рис. 2.1.

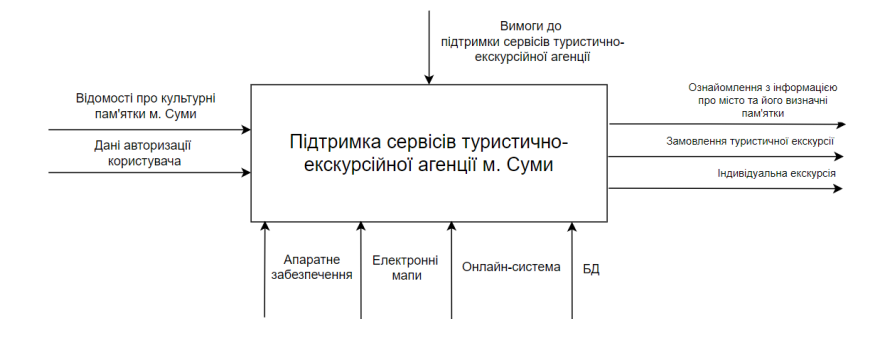

Рисунок 2.1 – IDEF0 процесу підтримки сервісів

За допомогою прямокутника (функціонального блоку), який є центральним елементом моделі IDEF0, відображається функція. Всі вони відображаються однаково та обов'язково мають містити 4 ключові потоки, які жорстко закріплені за сторонами функціонального блоку: ліворуч – входи або ресурси для виконання функції; праворуч – виходи чи результати виконання функції; зверху – управляючі впливу, які визначають, як і скільки необхідно зробити результатів; знизу – механізми, які відбивають, хто і з допомогою чого має виконати роботу [13].

Дані про культурні пам'ятки м. Суми використовуються і перетворюються роботою для отримання результату. Дані авторизації користувача потрібні щоб отримати повноцінний функціонал системи. Стрілка управління містить вимоги до підтримки сервісів екскурсійно-туристичної агенції, що керують діями роботи. Використовуючи онлайн-сервіс, апаратне забезпечення, а також бази даних та електронні карти виконується підтримка вибору маршруту. У результаті буде отримана інформація про місто та його пам'ятки, замовлена туристична екскурсія або створений власний маршрут.

Для того, щоб розбити існуючу систему на підсистеми, виконується її функціональна декомпозиція. Декомпозиція процесу підтримки сервісів туристичноекскурсійної агенції м. Суми представлена на рис. 2.2.

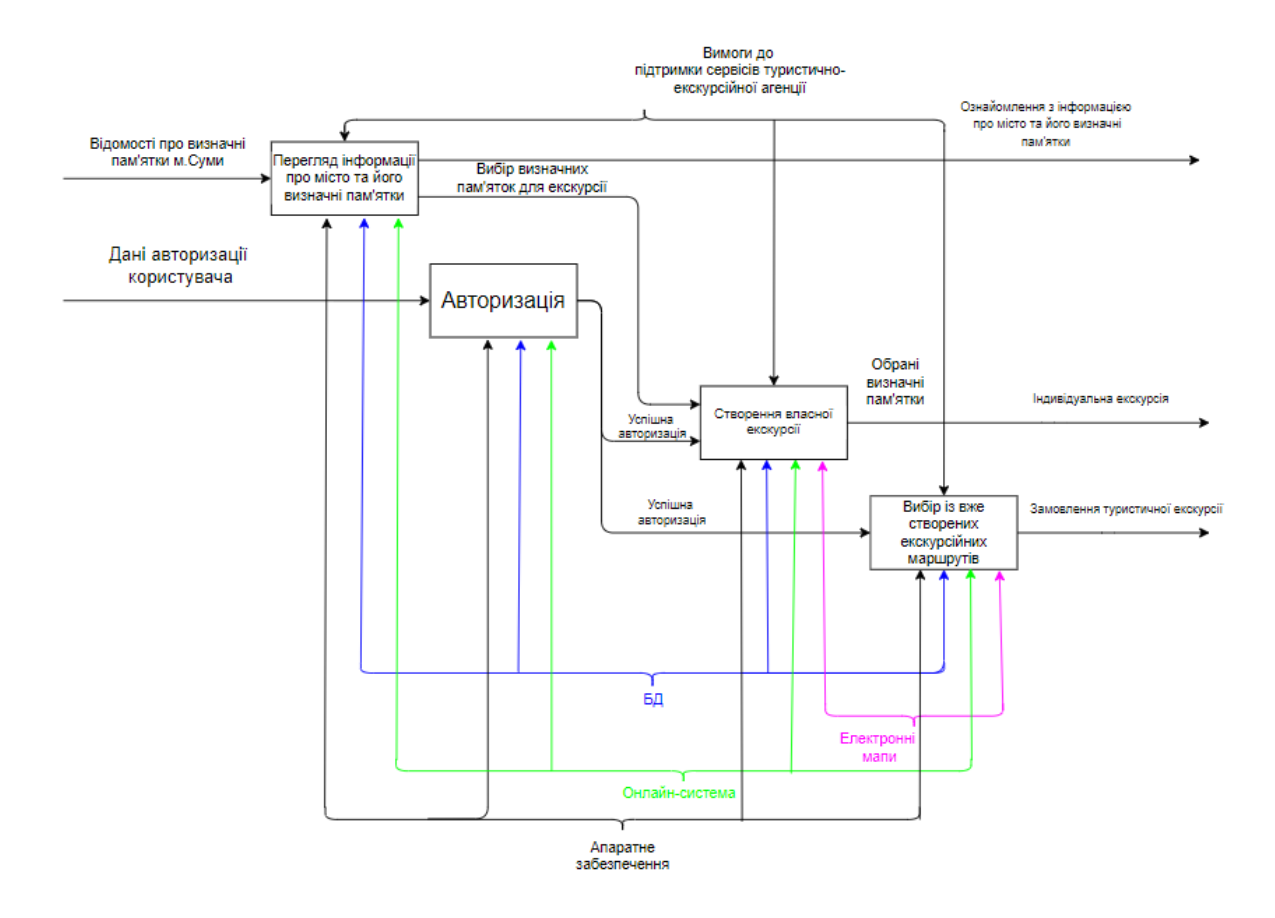

Рисунок 2.2 – Декомпозиція IDEF0-діаграми онлайн-системи

Ця діаграма містить наступні блоки:

- перегляд інформації про місто та його визначні пам'ятки;
- авторизація;
- створення власної екскурсії;
- вибір із вже створених екскурсійних маршрутів.

Кожна діяльність потребує наявності онлайн-системи, апаратного забезпечення, бази даних. Відомості про визначні пам'ятки м. Суми є вхідними даними до діяльності «Перегляд інформації про місто та його визначні пам'ятки». Дані авторизації користувача використовуються для «авторизації». Для «Створення власної екскурсії» необхідно виконати авторизацію та обрати пам'ятки для створення власної екскурсії. «Вибір із вже створених екскурсійних маршрутів» означає необхідність авторизації та надає можливість замовлення туристичної екскурсії.

<span id="page-30-0"></span>**3.2 Моделювання варіантів використання інформаційної онлайн-системи підтримки сервісів туристично-екскурсійної агенції м. Суми**

Щоб простити спілкування та взаємодію учасників проекту, скоротити час на пояснення та засвоєння інформації, полегшити документування використовують мову графічного опису UML (Unified Modeling Language). UML є графічною нотацією, за допомогою якої можна описати та змоделювати процеси, які протікають в ході розробки. Її мета – визначати, візуалізувати, проектувати та документувати програмні системи.[14].

Діаграми варіантів використання використовують при визначенні сценаріїв користувача. Вони дають можливість не лише не пропустити жодного існуючого сценарію, але також позначити взаємодію різних користувачів із системою та виявити сценарії, які є включенням та розширенням існуючих. Таким чином на виході отримується повна картина сценаріїв і не пропускається жодної необхідної функції системи.

Діаграма варіантів використання складається з акторів, елементів зв'язку з системою зовні, а також самих варіантів використання та їх зв'язків між іншими частинами діаграми.

Діаграма варіантів використання онлайн-системи в UML представлена на рисунку 2.3.

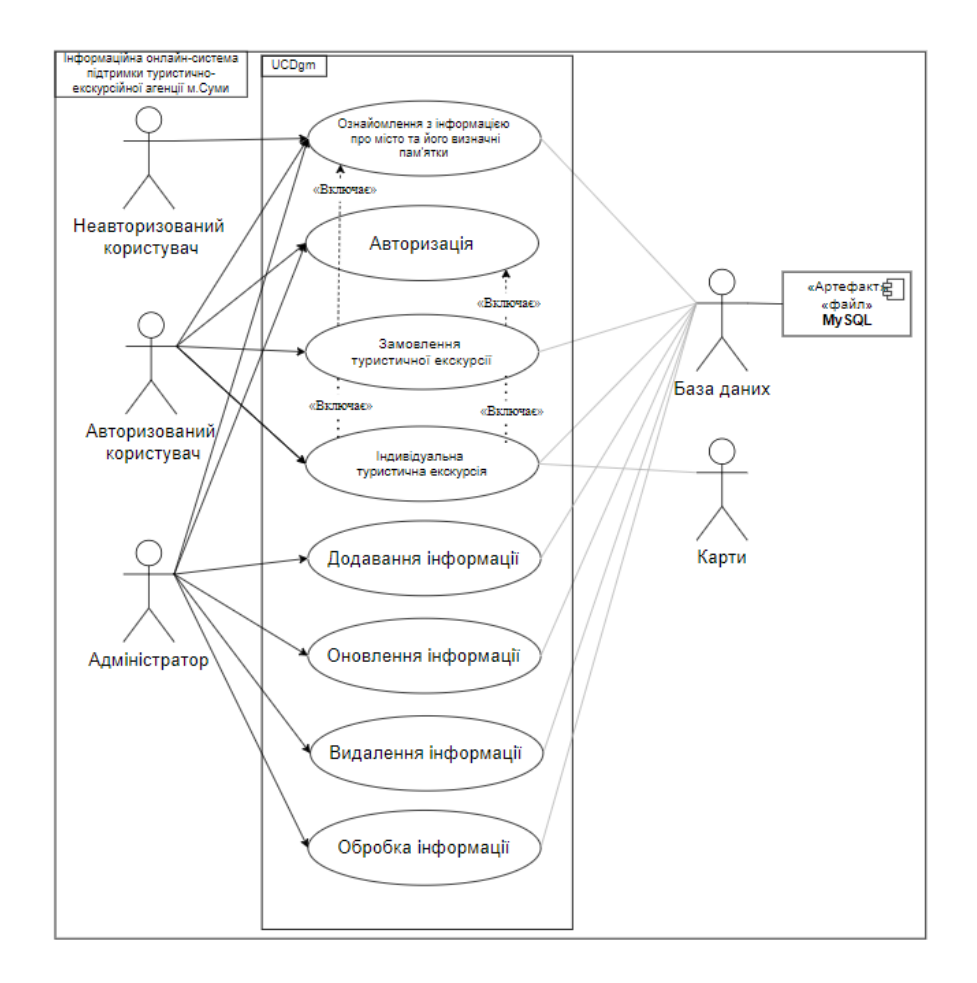

Рисунок 2.3 – Діаграма варіантів використання онлайн-системи

База даних та електронні карти є елементами зовнішнього зв'язку в діаграмі. База даних містить інформацію про місто та його визначні пам'ятки, дані користувачів, а також існуючі екскурсійні маршрути. Карти використовуються для створення індивідуальної екскурсії.

Варіант використання ознайомлення з інфомацією про місто та його визначні пам'ятки дозволяє користувачеві ознайомитися з інформацією про місто, його пам'ятки тощо.

Варіант використання авторизація дозволяє користувачеві працювати із сервісом в залежності від наданих прав доступу.

Варіант використання замовлення туристичної екскурсії передбачає авторизованому користувачеві замовлення вже готової екскурсії на сторінках онлайнсервісу.

Варіант використання індивідуальна туристична екскурсія дає можливість авторизованому користувачеві створити власну екскурсію обраними пам'ятками.

Варіант використання додавання інформації означає додавання даних про визначні пам'ятки, місто, тощо.

Варіант використання оновлення інформації означає оновлення даних про визначні пам'ятки, місто, тощо..

Варіант використання видалення інформації означає видалення існуючих даних про визначні пам'ятки або даних про користувачів.

Варіант використання обробка інформації означає обробку замовлення туристичнох екскурсій користувачами.

### <span id="page-32-0"></span>**3.3 Проектування моделі бази даних**

Базою даних називається організована структура, яка призначена для зберігання, зміни та обробки взаємопов'язаної інформації, переважно великих обсягів, вона є одним з важливих компонентів будь якого додатку чи інформаційної системи [15]. За допомогою використання бази даних можна виконувати експлуатацію додатку, виконувати його підтримку, модифікувати тощо.

Для того, щоб створити візуальне уявлення про всю інформаційну систему або її частину виконують моделювання даних. Метою моделювання є ілюстрація типів даних, які використовуються та зберігаються в системі, відносини між цими типами даних, способи групування та організації даних, їх формати та атрибути [16].

Моделі даних створюють забезпечення розробника концептуальною схемою бази даних. При їх створені задіяний метод семантичного моделювання, інструментом якого слугує використання діаграм сутність-зв'язок. Під час їх створення використовують графічне зображення сутностей предметної області, їх властивостей (атрибутів), і взаємозв'язків між сутностями [17].

Ретельне проектування бази даних є надзвичайно важливим для бездоганної роботи сервісу, оскільки воно дозволяє зрозуміти логіку роботи додатку та за допомогою яких дій може бути досягнутий результат. Створена модель дає можливість концептуально визначити набори даних, які були використані [24].

Інформаційна онлайн-система слугує для підтримки сервісів туристичноекскурсійної агенції м. Суми. Вона містить інформацію про місто, визначні пам'ятки, а також наявні екскурсійні маршрути. Використовуючи онлайн-систему користувачі можуть отримати дані про місто, переглядати інформацію про визначні пам'ятки міста, а також мають можливість замовити туристичну екскурсію на сторінках сервісу або створити власний маршрут.

В процесі проектування бази даних було виділено наступні сутності:

– категорії (categories);

– всі визначні пам'ятки (places);

– зображення (images);

– користувачі (users);

– обрані пам'ятки (place\_user);

– пам'ятки у екскурсійному маршруті (place\_route);

– екскурсійний маршрут користувача (route\_user);

– всі маршрути (routes);

– готові екскурсії (excursion);

 $-$  замовлені екскурсії користувачем(excursion user);

На рисунку 2.4 приведене представлення моделі бази даних додатку з атрибутами сутностей та зв'язками між таблицями.

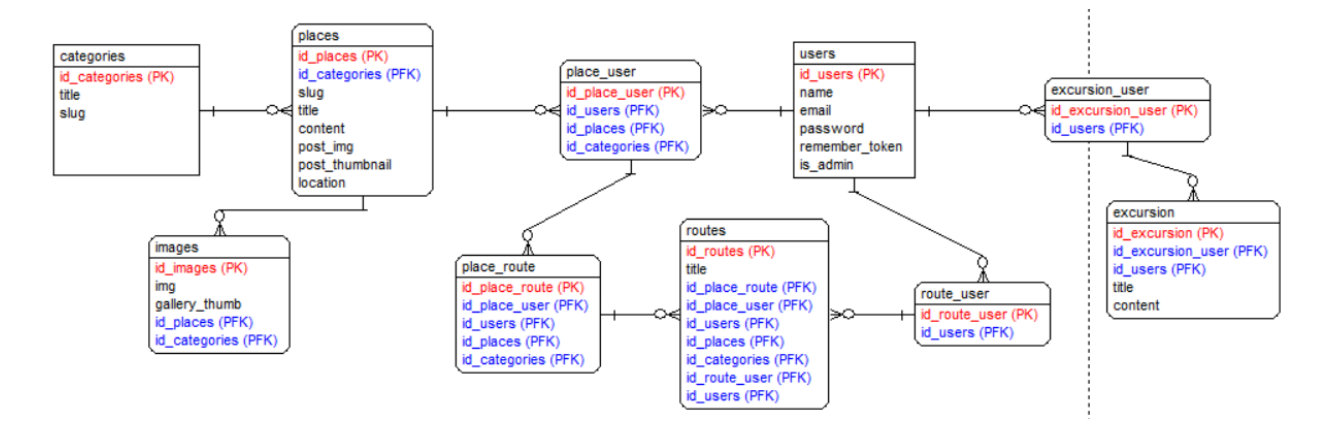

Рисунок 2.4 – Представлення моделі бази даних додатку

Зв'язок сутності «Категорії» з сутністю «Всі визначні пам'ятки» означає, що до однієї категорії може належати декілька пам'яток, але пам'ятка повинна мати власну категорію.

Зв'язок сутності «Всі визначні пам'ятки» з сутністю «Зображення» означає, що у однієї пам'ятки може бути декілька зображень, але зображення повинно відноситися до пам'ятки.

Зв'язок сутності «Користувачі» з сутністю «Обрані пам'ятки» означає, що у користувача може бути декілька обраних пам'яток для створення власної екскурсії.

Зв'язок сутності «Всі визначні пам'ятки» з сутністю «Обрані пам'ятки» означає, що обрана пам'ятка може бути обраною декількома користувачами.

Зв'язок сутності «Обрані пам'ятки» з сутністю «Пам'ятки у екскурсії» означає, що обрана пам'ятка може бути додана до екскурсій.

Зв'язок сутності «Користувачі» з сутністю «Екскурсії користувача» означає, що у користувача може бути декілька створених екскурсійних маршрутів.

Зв'язок сутності «Пам'ятки у екскурсійному маршруті» з сутністю «Всі екскурсійні маршрути» означає, що обрані пам'ятки можуть бути додані до екскурсійних маршрутів.

Зв'язок сутності «Екскурсійні маршрути користувача» з сутністю «Всі екскурсійні маршрути» означає, що створені користувачем екскурсійні маршрути можуть бути збережені та додані до списку усіх створених маршрутів.

Зв'язок сутності «Користувачі» з сутністю «Замовлені екскурсії користувача» означає, що у користувача може бути декілька замовлених екскурсій.

Проаналізувавши сутності, використовувані в моделі додатку, можна перейти до реалізації структури бази даних. Для цього слід представити назви необхідних таблиць, атрибутів, типів, їх призначення та обмеження (табл. 2.1).

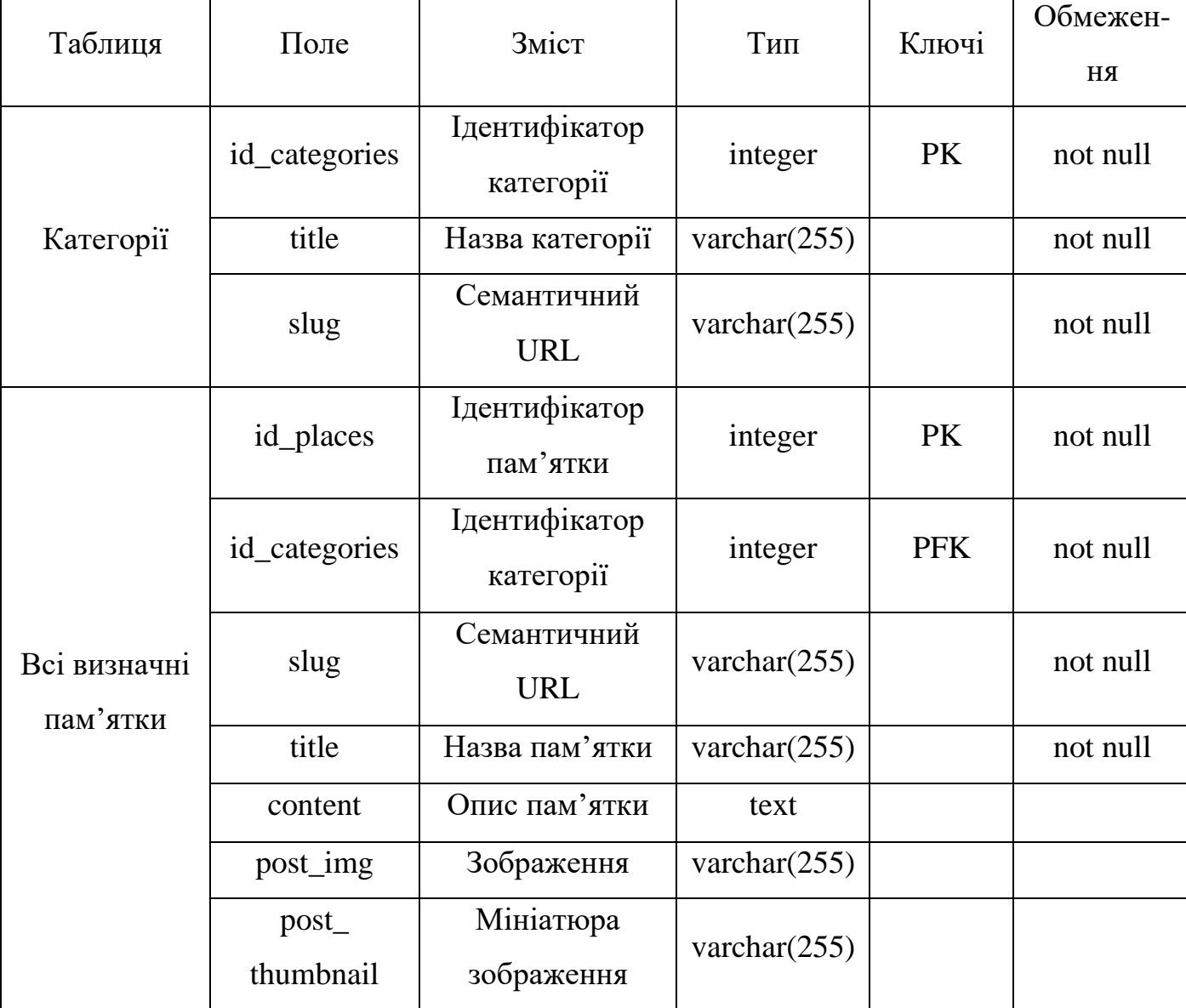

Таблиця 2.1 – Структура бази даних
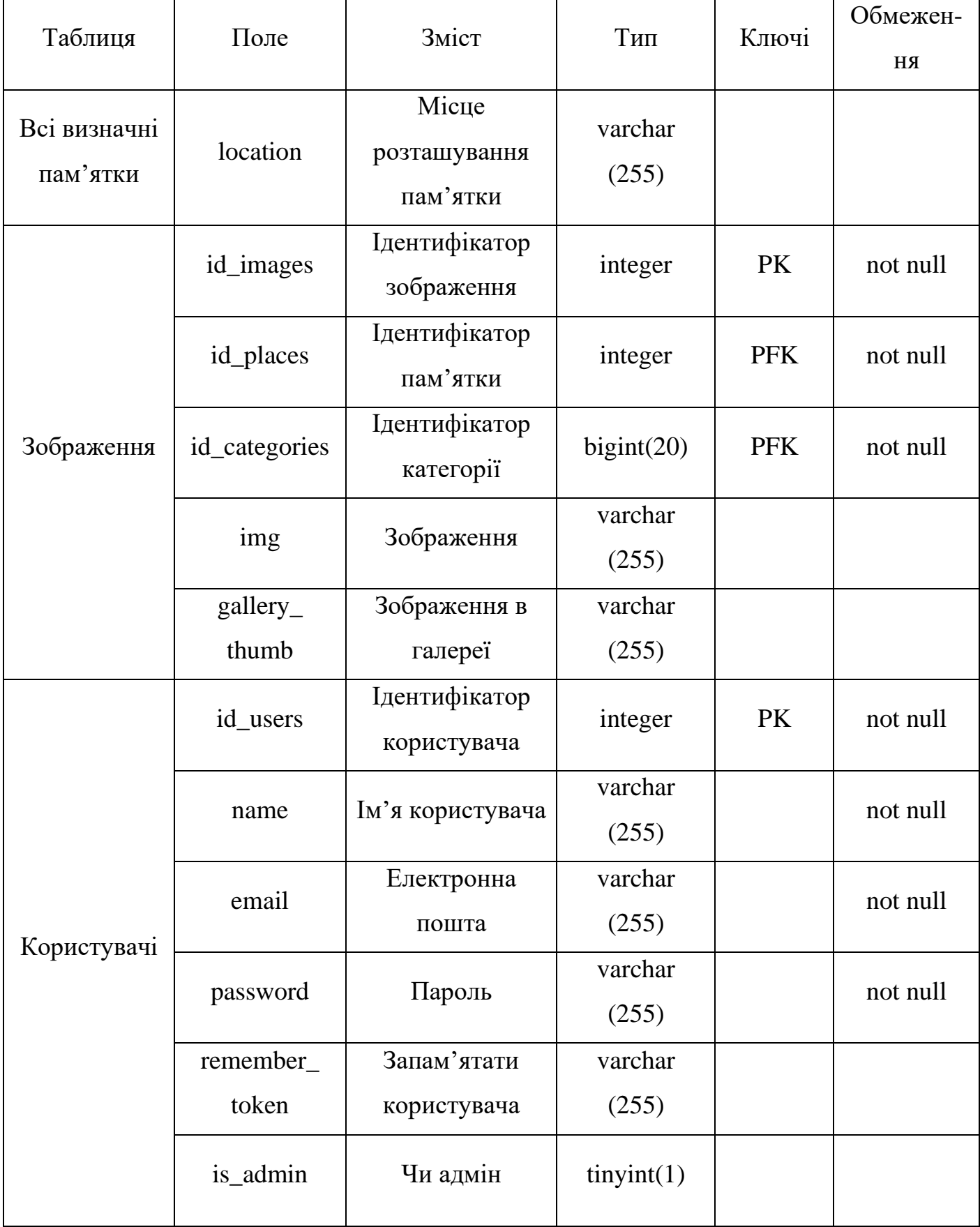

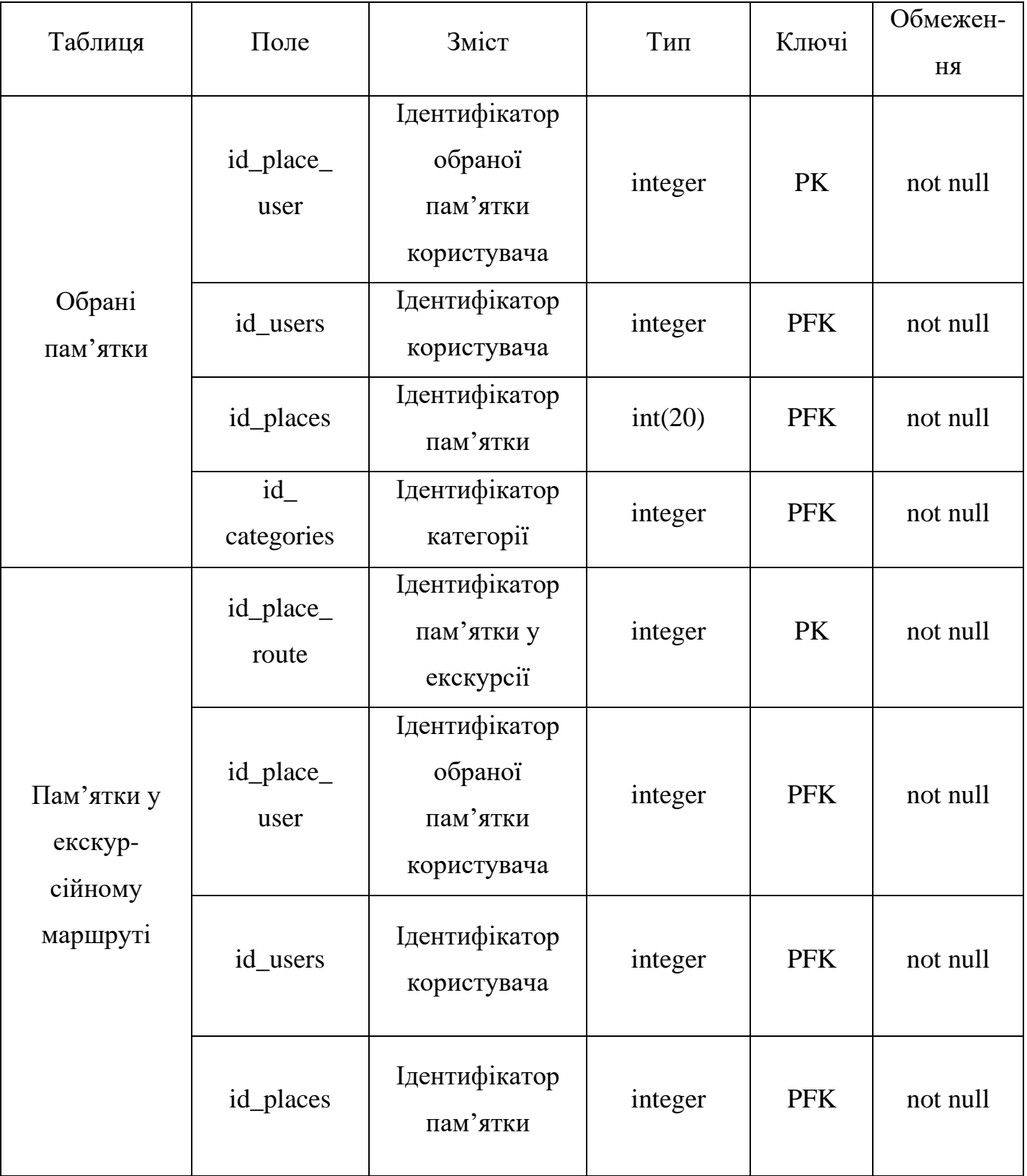

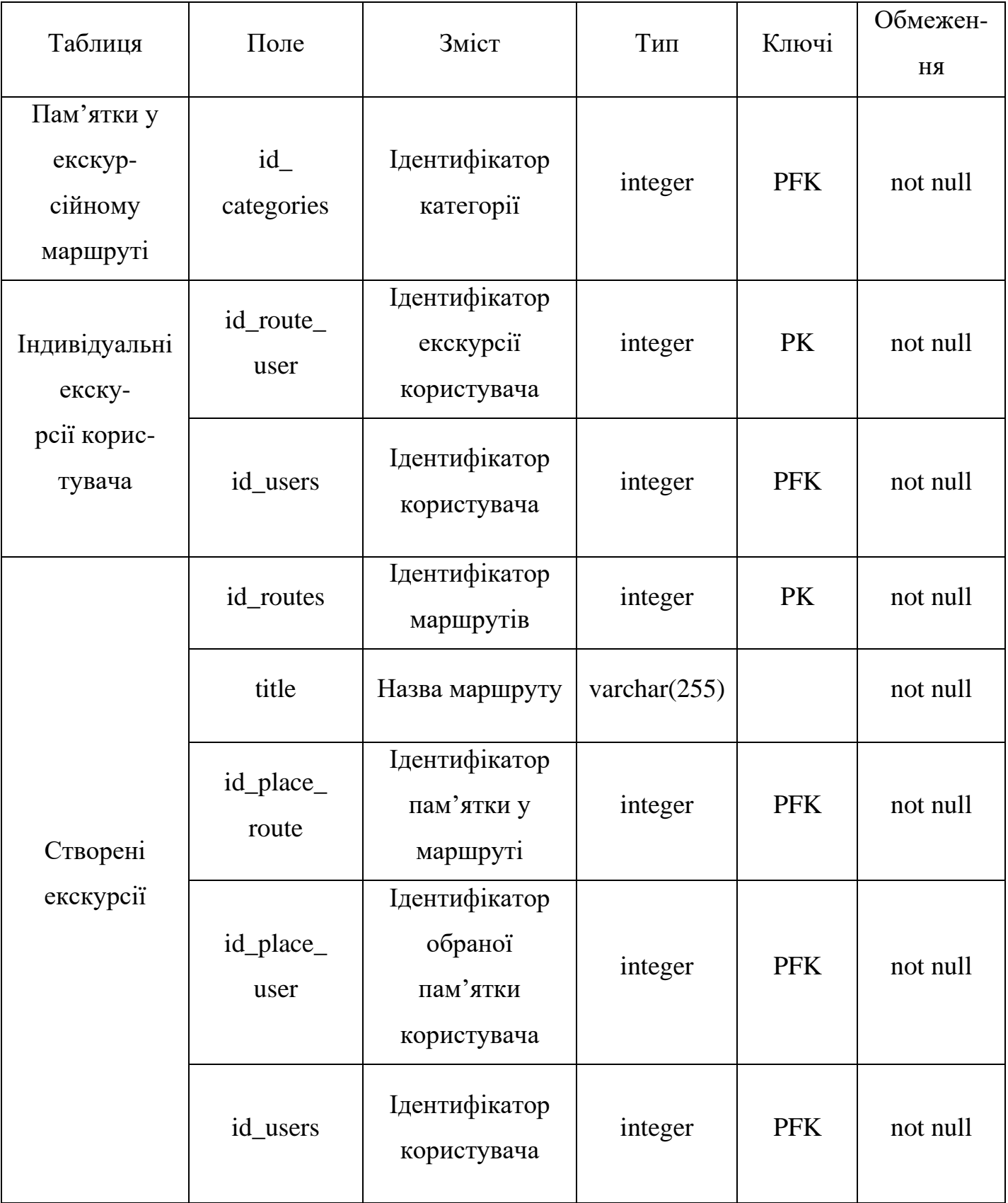

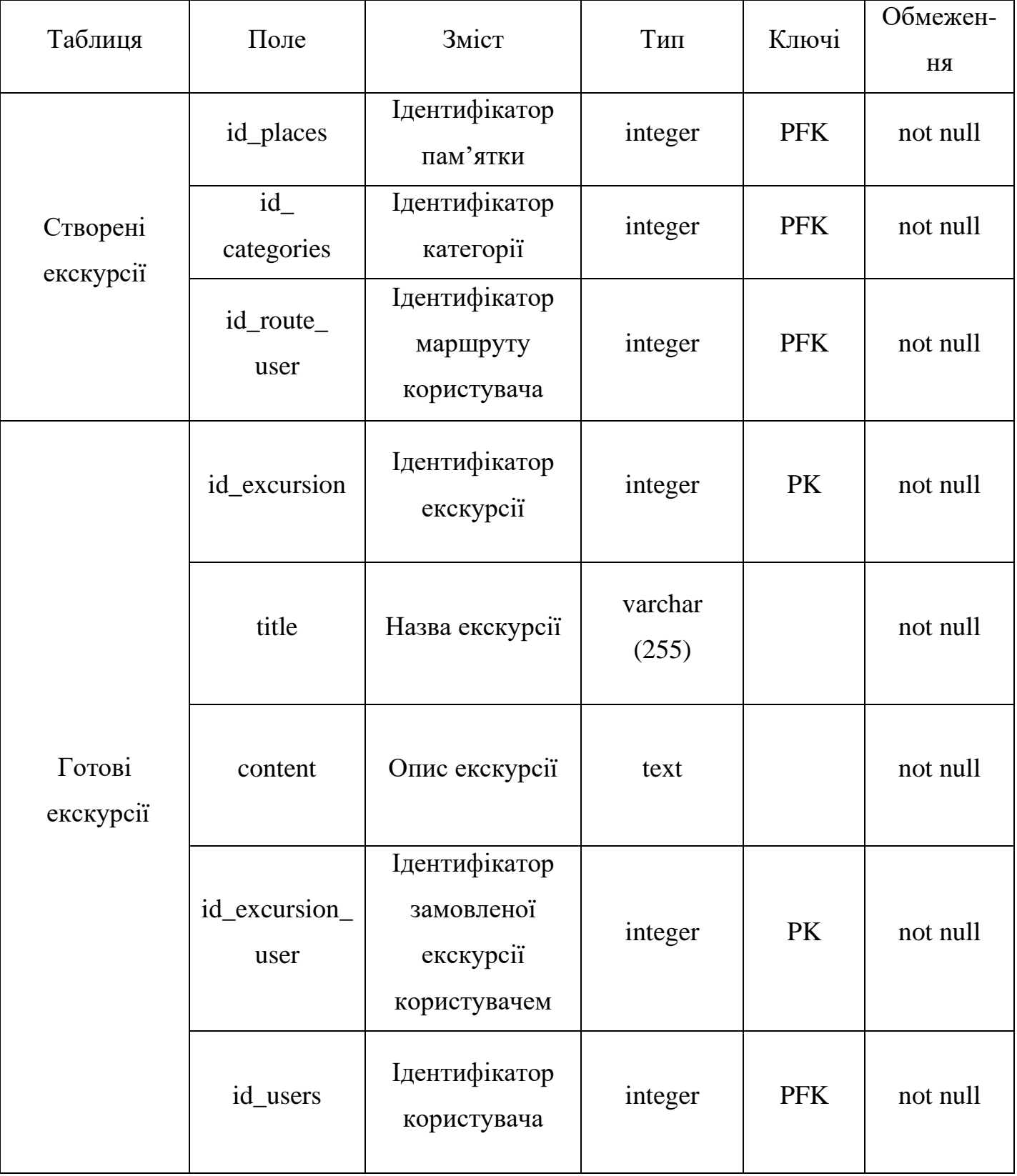

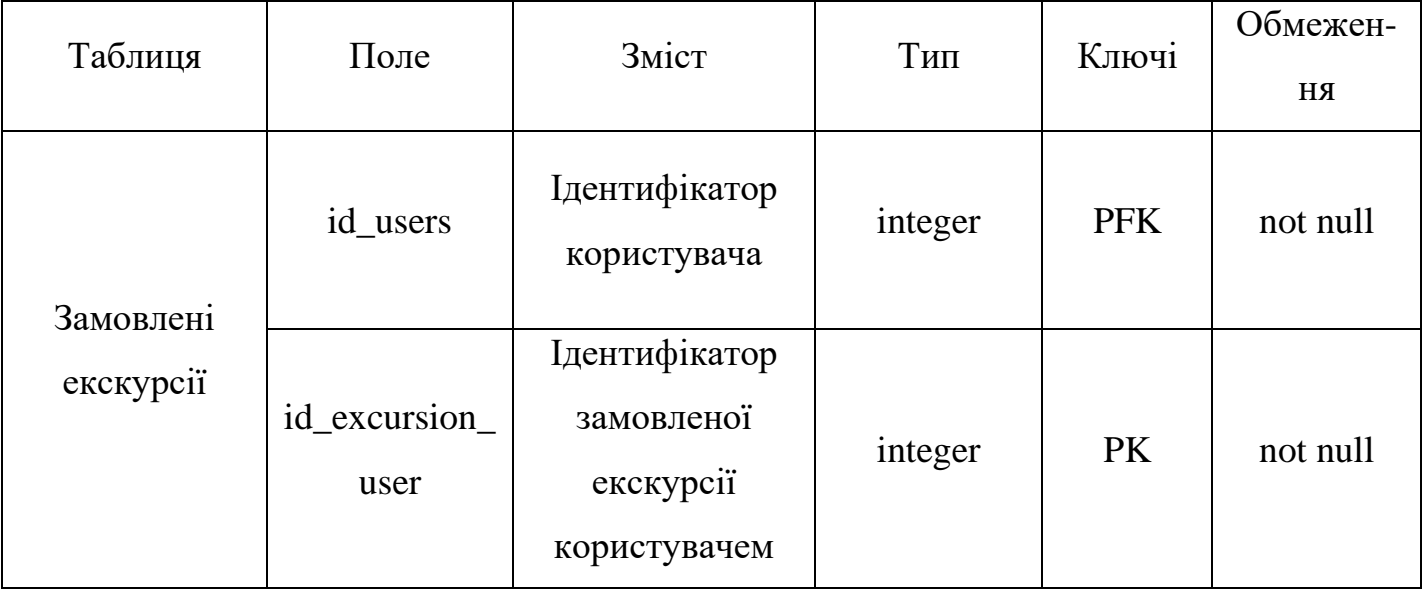

# **4 РОЗРОБКА ІНФОРМАЦІЙНОЇ ОНЛАЙН-СИСТЕМИ ПІДТРИМКИ СЕРВІСІВ ТУРИСТИЧНО-ЕКСКУРСІЙНОЇ АГЕНЦІЇ М.СУМИ**

### **4.1 Архітектура інформаційної системи**

Архітектурою називають способи структурування кожної частини системи та їх взаємодію. Також це вибір таких рішень, які інтерпретуються як основоположні та які не можуть бути змінені у майбутньому [23].

Інформаційна система складається з бази даних MySQL, вона вміщує дані про ресторани, готелі та туристичні місця, а також інформацію про місто, дані користувачів тощо. Так як при розробці використовується фреймворк Laravel, то для роботи з базою даних використовуються моделі. Вони дозволяють передавати дані на контролери, де відбувається їх обробка. Після цього оброблені дані передаються на шаблони, а у результаті можна бачити відображення створених сторінок інформаційної системи. Архітектура інформаційної онлайн-системи відображена на рис. 4.1.

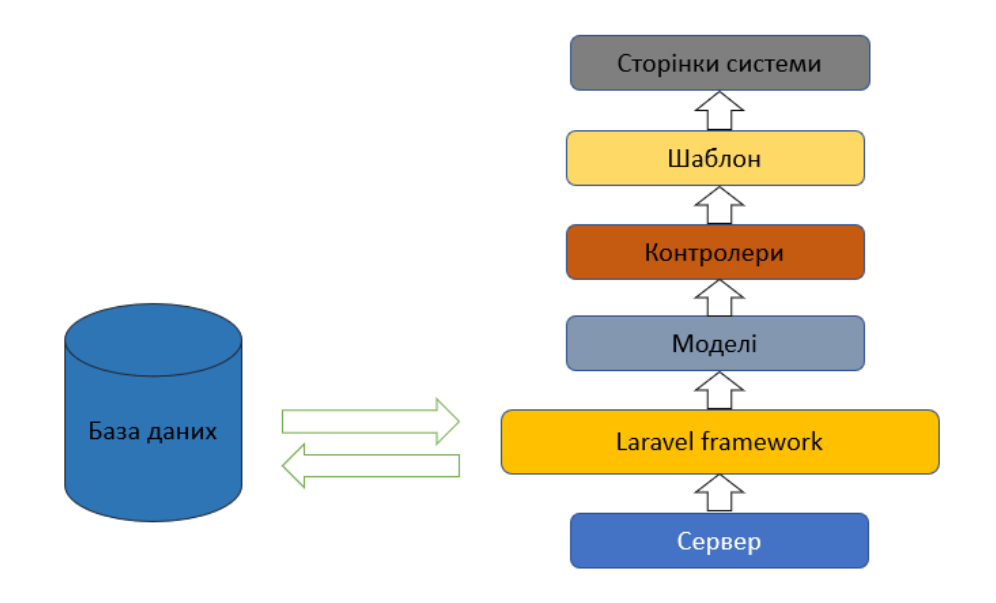

Рисунок 4.1 – Архітектура інформаційної онлайн-системи

## **4.2 Реалізація інформаційної системи**

Перед початком проведення робіт з реалізації інформаційної системи необхідно виконати розробку шаблону сторінок. На рис. 4.2 відображений шаблон головної сторінки системи, який вміщує 5 основних секцій, меню вгорі сторінки, а також підвал з інформацією про розробника.

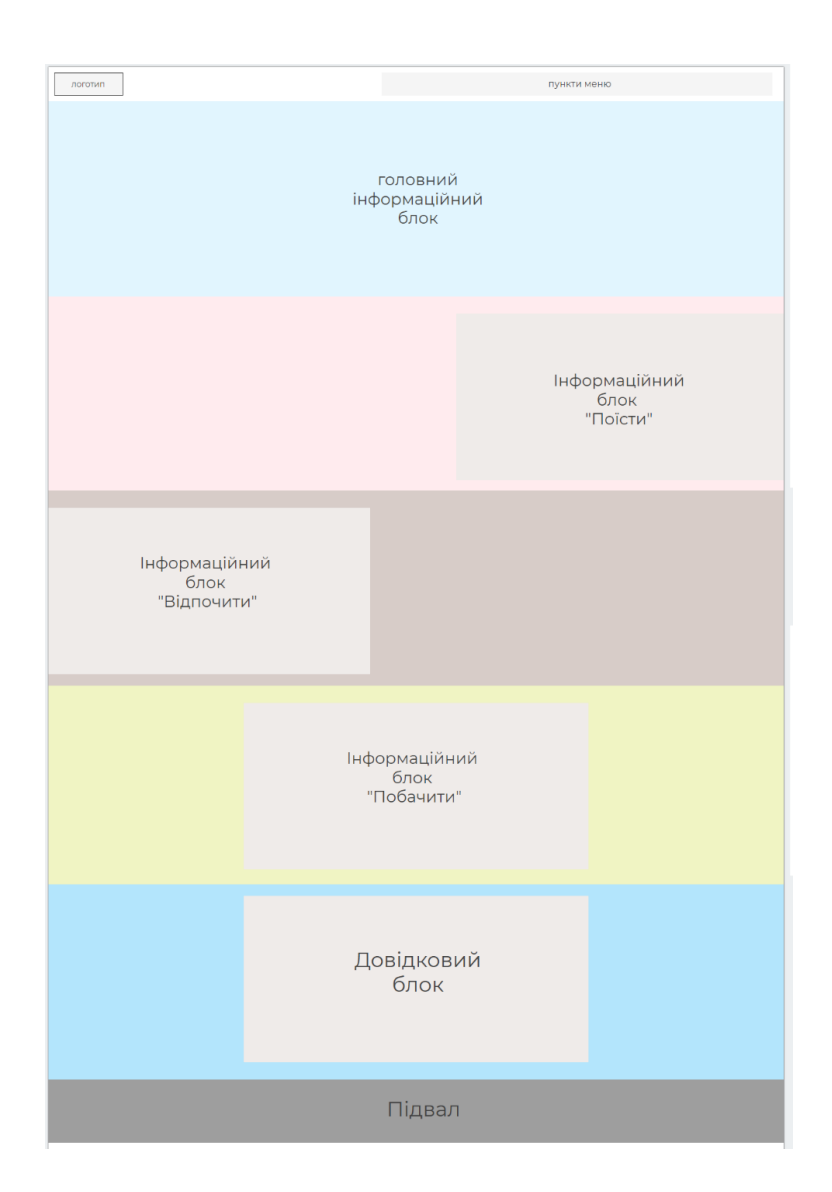

Рисунок 4.2 – Шаблон головної сторінки інформаційної онлайн-системи

Наступним кроком була організація зберігання інформації на сторінках онлайн-системи (рис. 4.3).

| $T - 1$                                           |                                                     | w id title |                                                    | description                                                                                                    | <b>location</b>                                  | cat id thumbnail                             | website                                                                           | image                                    | gallery thumboails                                           |
|---------------------------------------------------|-----------------------------------------------------|------------|----------------------------------------------------|----------------------------------------------------------------------------------------------------|--------------------------------------------------|----------------------------------------------|-----------------------------------------------------------------------------------|------------------------------------------|--------------------------------------------------------------|
| / Vouevers. 34 Komposars. @ Voamm. 1 Peikapu      |                                                     |            |                                                    | Peleggu                                                                                                    | Peikapu                                          | Amages/hotels/reykard-<br>mini ing           | Peinagu                                                                           | Amages/hotels/reykarc.jpg                | Amages/hotels/reykard8-<br>mini.jpg                          |
|                                                   |                                                     |            | Vissours 34 Konspirans @ Vissours 2 M&M Aparthetel | M&M Apartheteil c<br><b>TODAYAGO</b><br>службой доставки и<br>TER.                                                | <b>BUSINER</b><br><b>Петропавлікська</b> 1<br>12 | limages/hotels/m-m-<br>aparthotel-mini.jpg   | https://mm apart hotels of ukraine cominu'                                        | Amages/hotels/os-co-<br>aparthotel.jpg   | Amages/botalsim-in-<br>aparthatel).<br>mini jog /images/tio. |
| / Visuours. 34 Konsposars. @ Visanm. 3 Kielmahaal |                                                     |            |                                                    | Гостиница<br>"Oficialuze".<br>yietwoe secto gate<br>номфортно.                                                    | Привокзальна<br>mous 9                           | Amages/hotels/yovileynly-<br>mini.jpg        | https://hotels24.ua/%D0%93%D0%BE%D1%81%D1%82%D0%B8. /images/hotels/yuvileynly.jpg |                                          | Amages/hotels/yuvileynly0-<br>mini jpg./images/hotels.       |
|                                                   | / Viseours 32 Konsposars @ Viseoms 4 Meny Bee       |            |                                                    | Make-oners<br>"Becena Egyinos"<br>расположен в 5<br>MHHYTAX                                                       | визице Данила<br>Галицыхого, 100                 | Images/hotels/mem-<br>bee-mini.pq            | https://hotels24.ua/%D0%93%D0%BE%D1%81%D1%82%D0%B8                                | limages/hotels/merry-<br>bee jog         | Amages/hotels/mery-bee8-<br>mini jpg /images/hotels/         |
| / Voyeum Si Kongosan @ Vasnm 5 Fazenda            |                                                     |            |                                                    | Oren <sub>a</sub> Fazenda <sup>1</sup><br><b>DACTORDHEN &amp;</b><br><b>HACTHOM CALTOON</b><br>$\varepsilon$ Cyu. | ayr. KapSoussa, ,<br>43                          | Images/hotels/fazanda-<br>mini jog           | https://hotels24.ua/%D0%93%D0%8E%D1%81%D1%82%D0%88 //images/hotels/fazenda.jpg    |                                          | Images/hotels/tatenda0-<br>mini jog /images/hotels/fa.       |
|                                                   | Vitareatts 34 Konsporan @ Yzankrs 6                 |            | Manna Kasha<br>Hostel                              | Echin au colleanno<br>a nossany y se<br><b>VCDATIH</b><br>ODT2HAODE3                                              | Sanyara synnyi.<br>1/2 Ka 1A                     | Amages/hotels/manna<br>kasha hostal mini jpg | https://www.booking.com/hotel/ua/manna-kasha-hostel                               | Images/hotels/manna-<br>kasha-hostal jog | Amages/botals/manna-<br>kasha-hostelli<br>mini ipo /imaga    |
| / Voue-ern 34 Konsposars @ Vanners 7 SprSavez     |                                                     |            |                                                    | Готельно-<br>ресторанный<br>EDMONTO<br>«Заибанка» - це<br>Sill for                                                | Запевна вупиця.<br>7/1                           | Amages/hotels/zdibanka-<br>mini jpg          | https://www.zdybanka.com/                                                         | limages/hotels/zdibanka.jpg              | Amages/hotels/zdibanka0<br>mini jpg /images/hotels/z         |
| Kocone                                            | / Vissensity 34 Composition @ Vissoria 8 Electronic |            |                                                    | Nationensespower<br>Premier Hotel<br>Shafran<br>расположен.                                                       | <b>SENSORIAGE</b><br>menos 1/4                   | Images/hotels/shafran<br>mini ipo            | https://shafran-hotel.phnr.com/nr                                                 | Amages/hotels/shafran.jpg                | Amages/botals/shall and-<br>mini jpg /images/hotels/sh       |

Рисунок 4.3 – Фрагмент заповненої таблиці бази даних. Ресторани

Вивід наявної інформації на шаблон сторінок відбувається з використанням функції show() для контролерів:

- CultureCategoryController категорії визначних пам'яток;
- CultureController визначна пам'ятка;
- FoodCategoryController категорії закладів харчування;
- FoodController заклад харчування;
- HotelCategoryController категорії місць для відпочинку;
- HotelController готель чи хостел.

Функція show() для виводу на сторінку окремого закладу громадського харчування відображена на рис. 4.4. Шаблон сторінки окремого закладу харчування розміщено у додатку. Аналогічним чином створені й інші сторінки категорій.

```
public function show($id)
₹.
   $food = Food::find($id);$gallery_images = collect(explode(",", Food::find($id)->gallery_images));
   $gallery_thumbnails = explode(", ", Food::find($id)-&gallery_thumbnails);$gallery = $gallery_images->zip($gallery_thumbnails);
   return view('frontend.food.show', compact('food', 'gallery'));
\mathcal{F}
```
Рисунок 4.4 – Функція виводу інформації про ресторан

Для того, щоб створити власний маршрут користувачеві необхідно зареєструватися. Після цього він обирає локації та натискає «Створити маршрут». Створення туристичного маршруту відбувається за допомогою функції create() контролера RouteController (рис. 4.5). Побудова маршруту на карті відбувається за допомогою скрипту, який наведено у додатку В.

```
public function create()
€
    $user = \{Author::user();$culturecategory = CultureCategory::all();$foodcategory = FoodCategory::all();$hotelcategory = HotelCategory::all();return view('frontend.profile.create', compact('user', 'culturecategory', 'foodcategory', '
        hotelcategory'));
P,
```
Рисунок 4.5 – Функція створення туристичного маршруту

## **4.3 Використання інформаційної системи**

Інформаційна система розміщена за наступним посиланням – https://sumyguid.devovrutsky.pp.ua. Після його завантаження відкривається головна сторінка онлайн-системи (рис. 4.6). Всі сторінки сайту містять навігаційне меню, яке завжди закріплене вгорі, логотип, а також підвал сайту.

![](_page_44_Picture_5.jpeg)

Рисунок 4.6 – Головна сторінки інформаційної онлайн-системи

Інформаційна онлайн-система складається із головної сторінки, сторінки «Про місто» з інформацією про місто, сторінки «Поїсти» з переліком ресторанів, кафе та пабів, сторінки «Відпочити», де розміщені готелі та хостели міста, сторінки «Побачити», яка вміщує у собі визначні пам'ятки м. Суми, сторінки «Екскурсії» – де є вже готові туристичні маршрути, а також сервіс має сторінки авторизації користувача – «Авторизація» та «Реєстрація».

Якщо прогорнути головну сторінку нижче, то можна побачити секції з посиланнями на сторінки «Поїсти» (рис. 4.7), «Відпочити» (рис. 4.8) та «Побачити» (рис. 4.9).

![](_page_45_Picture_2.jpeg)

Рисунок 4.7 – Головна сторінки інформаційної онлайн-системи

Кожна така секція вміщує коротку довідкову інформацію про розділ та посилання на нього.

![](_page_46_Picture_0.jpeg)

Рисунок 4.8 – Головна сторінки інформаційної онлайн-системи

Секція «Побачити» також має галерею зображень деяких визначних пам'яток для того, щоб зацікавити користувача перейти на сторінку з локаціями.

![](_page_46_Picture_3.jpeg)

Рисунок 4.9 – Головна сторінки інформаційної онлайн-системи

Унизу сторінки розміщена форма зворотнього зв'язку, де користувач може задати запитання, які в нього виникли (рис. 4.10).

![](_page_47_Picture_46.jpeg)

Рисунок 4.10 – Головна сторінки інформаційної онлайн-системи

Сторінка «Поїсти» являє собою перелік закладів громадського харчування м. Суми за наступними категоріями – ресторани, кафе, бари (рис. 4.11-4.12).

![](_page_47_Picture_3.jpeg)

Рисунок 4.11 – Сторінка категорії «Поїсти»

Для того, щоб переглянути вміст категорії необхідно натиснути на бажану категорію, після чого відкриється цей перелік (рис. 4.12).

![](_page_48_Picture_0.jpeg)

Рисунок 4.12 – Сторінка категорії «Поїсти»

Відкривши якусь окрему категорію користувач потрапляє до списку із закладами, де матиме можливість переглянути детальну інформацію про те чи інше місце (рис. 4.13).

![](_page_48_Picture_3.jpeg)

Рисунок 4.13 – Сторінка категорії «Поїсти». Ресторани

Сторінка детальної інформації про заклад містить опис про заклад із зовнішнім посиланням на сайт закладу (рис. 4.14).

![](_page_49_Picture_0.jpeg)

Рисунок 4.14 – Сторінка окремої локації. Довідкова інформація

Окрім довідкової інформації нижче розміщена галерея зображень закладу та його адреса (рис. 4.15).

![](_page_49_Picture_3.jpeg)

Рисунок 4.15 – Сторінка окремої локації. Галерея зображень

Нижче можна побачити відображення місцезнаходження локації на карті (рис. 4.16).

![](_page_50_Figure_0.jpeg)

Рисунок 4.16 – Сторінка окремої локації. Місцезнаходження

Розділи «Відпочити» та «Побачити» (рис. 4.17) створені аналогічним чином.

![](_page_50_Picture_3.jpeg)

Рисунок 4.17 – Сторінка категорії «Побачити»

На окремій сторінці «Про місто» розміщена інформація про м. Суми, де можна почитати деяку довідкову інформацію (рис. 4.18).

![](_page_51_Picture_0.jpeg)

Рисунок 4.18 – Сторінка «Про місто»

На сторінці можна не тільки знайти текстову інформацію, а й переглянути відео на туристичну тематику (рис. 4.19)

![](_page_51_Picture_3.jpeg)

Рисунок 4.19 – Сторінка «Про місто»

Незареєстрований користувач має можливість лише переглядати інформацію про місто чи його визначні пам'ятки. Для того, що отримати повноцінний доступ до функціоналу необхідно провести реєстрацію. Для цього потрібно ввести ім'я, електронну пошту та пароль (рис. 4.20).

![](_page_52_Picture_45.jpeg)

Рисунок 4.20 – Сторінка «Про місто»

Після успішної реєстрації чи авторизації користувач потрапляє до особистого кабінету (рис. 4.21), де він може скласти власний маршрут чи обрати вже готову екскурсію.

![](_page_52_Picture_3.jpeg)

Рисунок 4.21 – Особистий кабінет користувача

Також у кабінеті відображаються збережені маршрути користувачем (рис. 4.22).

![](_page_53_Picture_0.jpeg)

Рисунок 4.22 – Особистий кабінет користувача

Для того, щоб створити власний туристичний маршрут необхідно натиснути відповідну кнопку, після чого наступна сторінка, де можна обрати локації для створення маршруту (рис. 4.23).

| <b>Ө</b> с-х-м-и  | $x +$                                                        |                                                          |                    | $\alpha$<br>o                                                           |
|-------------------|--------------------------------------------------------------|----------------------------------------------------------|--------------------|-------------------------------------------------------------------------|
| $\langle \rangle$ | C 88   Em a sumyguid.devovrutsky.pp.ua/profile/routes/create |                                                          |                    | $\mathbb{E}\otimes\bullet\mathbb{D}\otimes \mathbb{L} =\bullet\ \equiv$ |
| СУМИ              |                                                              | СТВОРИТИ Промісто Поїсти Відпочити Побачити              | Екскурсії          | Особистий кабінет<br>Вийти                                              |
|                   |                                                              |                                                          |                    |                                                                         |
|                   |                                                              |                                                          |                    |                                                                         |
|                   |                                                              | Введіть назву маршруту                                   |                    |                                                                         |
|                   | Прогулянка містом                                            |                                                          |                    |                                                                         |
|                   |                                                              |                                                          |                    |                                                                         |
|                   | Пам'ятки                                                     | Де поїсти                                                | Де відпочити       |                                                                         |
|                   |                                                              |                                                          |                    |                                                                         |
|                   | Пам'ятки                                                     | $\overline{a}$<br>Ресторани<br>$\overline{\phantom{a}}$  | <b>Foreni</b><br>÷ |                                                                         |
|                   | ⊠ Пам'ятник цукру-рафінаду                                   | □Рейкарц                                                 | Хостеги<br>÷       |                                                                         |
|                   | □ Пам'ятник Івану Кожедубу                                   | <b>EIVIVA OLIVE</b>                                      |                    |                                                                         |
|                   | □ Будинок-музей Чехова                                       | □Sazha                                                   |                    |                                                                         |
|                   | Храми                                                        | <b>OCrocodile</b><br>÷<br><b>M</b> New York Street Pizza |                    |                                                                         |
|                   | Відпочинок                                                   | $\qquad \qquad \blacksquare$<br><b>OGraff.in</b>         |                    |                                                                         |
|                   | ■Парк культури та відпочинку імені І. М. Кожедуба            | □La Spezia                                               |                    |                                                                         |
|                   | ПКазка                                                       |                                                          |                    |                                                                         |
|                   | ⊠Садко                                                       | Kapo<br>÷                                                |                    |                                                                         |
|                   |                                                              | Паби<br>÷                                                |                    |                                                                         |
|                   | Possary                                                      | ÷                                                        |                    |                                                                         |
|                   | Культура                                                     | $\qquad \qquad \blacksquare$                             |                    |                                                                         |

Рисунок 4.23 – Сторінка створення маршруту

Для його створення необхідно задати маршруту назву, обрати локації та натиснути «Створити маршрут» (рис. 4.24). Якщо є потреба у тому, щоб зберегти створений маршрут на майбутнє – необхідно натиснути «Зберегти маршрут».

![](_page_54_Figure_0.jpeg)

Рисунок 4.24 – Сторінка створення маршруту

Власноруч створені та збережені маршрути відображаються в особистому кабінеті користувача (рис. 4.25).

![](_page_54_Picture_3.jpeg)

Рисунок 4.25 – Сторінка «Особистий кабінет»

Система передбачає не лише створення власних маршрутів, а також вибір вже готових екскурсій. Для цього користувач може перейти до розділу «Екскурсії» (рис. 4.26) та додати екскурсію до обраних, після чого вона відобразиться в особистому кабінеті.

![](_page_55_Picture_0.jpeg)

Рисунок 4.26 – Сторінка «Екскурсії»

Готова екскурсія являє собою прокладений маршрут на мапі з відображенням локацій та їх переліком нижче (рис. 4.27).

![](_page_55_Picture_3.jpeg)

Рисунок 4.27 – Сторінка «Екскурсії»

Додавання, зміна чи видалення інформації на сторінках онлайн-сервісу відбувається за допомогою адміністративної панелі. Для цього необхідно авторизуватися до сервісу з даними акаунту, якому надано права адміністратора. Після цього відкривається адміністративна панель (рис. 4.28).

| O                                     | <b>3</b> Адмін-панель<br>$\times$                                                                | $\times$   +<br><b>•</b> Адмін-панель |           |            | $\alpha$<br>$\Box$<br>$\mathbf{x}$                                                     |
|---------------------------------------|--------------------------------------------------------------------------------------------------|---------------------------------------|-----------|------------|----------------------------------------------------------------------------------------|
|                                       | 88 <sup>1</sup><br>$\mathbf{C}$<br>$\left\langle \right\rangle$<br>$\blacklozenge$<br><b>VPN</b> | sumyguid.devovrutsky.pp.ua/admin/food |           |            | $\boxtimes$ $\textcircled{\textsf{s}}$ $\triangleright$ $\oslash$ $\mid$ $\perp$ $\pm$ |
| $\Omega$                              | Адмін-панель                                                                                     |                                       |           |            | На головну                                                                             |
| ✿                                     |                                                                                                  |                                       |           |            |                                                                                        |
| ◉                                     | Bitaemo, Admin                                                                                   |                                       |           |            | Додати заклад                                                                          |
| C                                     | Поїсти                                                                                           | Название закладу                      | Категорія | Редагувати | Видалити                                                                               |
| $\bullet$<br>$\overline{\phantom{a}}$ | Відпочити                                                                                        | Simbiosi                              | Ресторани | Редагувати | Видалити                                                                               |
| $^{\circ}$<br>$\triangleright$        | Побачити                                                                                         | <b>VIVA OLIVE</b>                     | Ресторани | Редагувати | Видалити                                                                               |
| $\sim$<br>$\circ$                     | Створити екскурсію                                                                               | Sazha                                 | Ресторани | Редагувати | Видалити                                                                               |
| $\odot$                               | Вихід                                                                                            | Crocodile                             | Ресторани | Редагувати | Видалити                                                                               |
|                                       |                                                                                                  |                                       |           |            |                                                                                        |

Рисунок 4.28 – Адміністративна панель

Щоб додати інформацію про локацію необхідно натиснути відповідну кнопку в адміністративній панелі. Після цього можна додавати інформацію про заклад чи пам'ятку, вказавши назву локації, її опис, місцезнаходження, веб-сайт (для готелів та ресторанів), можна завантажити фонове зображення та зображення для галереї, а також обрати підкатегорію (рис. 4.29).

![](_page_56_Picture_40.jpeg)

Рисунок 4.29 – Адміністративна панель. Додавання інформації

Також адміністративна панель дозволяє додавати екскурсійні маршруті. Для цього слід перейти до відповідного розділу адміністративної панелі (рис. 4.30). Створення екскурсій відбувається таким же чином, як і створення маршруту звичайним користувачем, але створена екскурсія буде збережена та відображатиметься для усіх користувачів, її можна буде додавати до обраного в особистий кабінет.

![](_page_57_Figure_1.jpeg)

Рисунок 4.30 – Адміністративна панель. Створення екскурсій

Оскільки передбачено, що онлайн-систему можуть використовувати користувачі з будь-яких пристроїв, її сторінки були розроблені адаптивними. На рис. 4.31 відображено сторінки у вигляді мобільного пристрою.

![](_page_58_Picture_0.jpeg)

Рисунок 4.31 – Сторінки онлайн-системи. Мобільний вигляд

#### **ВИСНОВКИ**

Для тощо, щоб реалізувати більшу кількість систем використовують інформаційні технології, які здатні обробляти великі об'єми даних чи одночасно управляти декількома процесами.

Інформаційні системи мають ряд переваг, а саме: економія часу, легкість застосування при вирішенні нагальних робочих та побутових питань й можливість вибору варіантів дій з тих, що пропонує система. Економія часу відбувається за рахунок того, що не має потреби пошуку необхідної інформації у паперових джерелах. Завдяки тому, що знижується необхідність у пошуку та зберіганні багатосторінкових довідників, запам'ятовуванні усіх відомостей для роботі та повсякденного життя й вважається, що зазвичай інформаційні системи корисні й полегшують успішну діяльність.

Під час виконання роботи було визначено об'єкт та предмет дослідження. Аналіз предметної області дозволив виявити проблему та актуальність розробки. Аналіз продуктів-аналогів дозволив зрозуміти які недоліки присутні у даних сервісах та як їх уникнути, а також які переваги необхідно запровадити при створенні власного продукту

Для розробки вибір засобів реалізації був на користь фреймворку Laravel та самописного рішення засобами HTML, CSS. Процес моделювання інформаційної онлайн-системи під час виконання роботи дозволив візуалізувати систему, визначити структуру та її поведінку.

Під час планування було виділено та структуровано елементарні роботи, які необхідно виконати в ході проекту для оцінки ризиків. За допомогою діаграми Ганта були визначені часові рамки для виконання кожної з робіт Описання проекту на фазі планування представлено у додатку А.

Метою роботи було створення інформаційної онлайн-системи підтримки сервісів екскурсійно-туристичної агенції м. Суми. Для досягнення цієї мети було потрібно реалізувати можливість перегляду інформації про визначні місця м. Суми, ресторани та готелі, можливість замовити наявні екскурсії та створення власного маршруту. Використання такого онлайн-сервісу дозволить скоротити час туристу для планування поїздки. Перегляд інформації на сторінках можна здійснювати без обов'язкової реєстрації користувача, а вже замовлення послуг чи створення маршруту виконується після авторизації.

Подібний ресурс приверне увагу та збільшить кількість відвідувачів м.Суми, що є значним кроком вперед у туристичній галузі. Всебічне використання туристичного потенціалу надасть можливість нашій країні стати однією з провідних країн світу, це матиме позитивний вплив на економічний і соціальний стан країни в цілому, буде стимулювати перелік важливих галузей економіки, сприятиме зміцненню нового позитивного іміджу України на світовій арені.

Так як поставлені задачі на початку виконання проєкту були виконанні у повному обсязі, то у результаті роботи був розроблений продукт, який надає підтримку сервісів екскурсійно-туристичної агенції м. Суми.

#### **СПИСОК ВИКОРИСТАНИХ ДЖЕРЕЛ**

1. Влияние туризма на экономику государства: веб-сайт. URL: http://www.skole.com.ua/ru/papers/13-turizm/34-turizm-ekonomika.html (дата звернення: 28.10.2021).

2. Информационные системы. Структура и классификация информационных систем: веб-сайт. URL: https://www.yaklass.ru/materiali?chtid=455&mode=cht (дата звернення: 30.10.2021).

3. Информационные системы: веб-сайт. URL: http://dit.isuct.ru/IVT/BOOKS/IS/IS1/inform/glaves/glava3/gl\_3\_1.htm (дата звернення: 30.10.2021).

4. Что собой представляет и зачем нужен городской портал: веб-сайт. URL: https://www.business-gazeta.ru/article/416118 (дата звернення: 30.10.2021).

5. Сущность экскурсии: веб-сайт. URL: https://tourlib.net/books\_tourism/ekskurs12.htm (дата звернення: 31.10.2021).

6. Час до Полтави: веб-сайт. URL: http://www.visitpoltava.com/uk (дата звернення: 01.11.2021).

7. Полтава отримала новий туристичний сайт: веб-сайт. URL: https://www.ukrinform.ua/rubric-tourism/3149821-poltava-otrimala-novij-turisticnijsajt.html (дата звернення: 02.11.2021).

8. Информационная система – что это такое: веб-сайт. URL: https://ktonanovenkogo.ru/voprosy-i-otvety/informacionnaya-sistema-chto-ehtotakoe.html#informac-5 (дата звернення: 03.11.2021).

9. Поняття, мета, особливості науково-дослідної роботи: веб-сайт. URL: http://www.info-library.com.ua/books-text-8397.html (дата звернення: 03.11.2021).

10. Київський міський туристичний портал: веб-сайт. URL: https://kyivcitytravel.com.ua/ (дата звернення: 05.11.2021).

11. Chernihiv.travel: веб-сайт. URL: https://chernihiv.travel/ua (дата звернення: 10.11.2021).

12. Функциональное моделирование: веб-сайт. URL: https://itstan.ru/funkstrukt-analiz/funkcionalnoe-modelirovanie.htm (дата звернення: 17.11.2021).

13. Методология **IDEF0:** веб-сайт. URL: https://sites.google.com/site/anisimovkhv/learning/pris/lecture/tema6/tema6\_2 (дата звернення: 20.11.2021).

14. Что такое база данных: веб-сайт. URL: https://hostiq.ua/wiki/database/ (дата звернення: 21.11.2021).

15. database (DB): веб-сайт. URL: https://searchdatamanagement.techtarget.com/definition/database (дата звернення: 21.11.2021).

16. Моделирование данных: зачем нужно и как реализовать: веб-сайт. URL: https://habr.com/ru/post/554388/ (дата звернення: 21.11.2021).

17. Создание ER-Диаграмм: веб-сайт. URL: http://inf-teh-lotos.ru/sozdanie-erdiagramm (дата звернення: 21.11.2021).

18. Средства создания сайтов: веб-сайт. URL: http://www.ininternet.narod.ru/teor/sreda.html (дата звернення: 05.12.2021).

19. Laravel – лидер среди PHP-фреймворков, одобренный разработчиками: веб-сайт. URL: https://webformyself.com/laravel-lider-sredi-php-frejmvorkovodobrennyj-razrabotchikami-2/ (дата звернення: 05.12.2021).

20. Выбираем Yii2 или laravel: веб-сайт. URL: https://habr.com/ru/post/353434/ (дата звернення: 05.12.2021).

21. ЧТО ТАКОЕ API GOOGLE КАРТЫ?: веб-сайт. URL: https://mapscreator.com/blog/what-is-google-maps-api.html (дата звернення: 05.12.2021).

22. Build fast, responsive sites with Bootstrap: веб-сайт. URL: https://getbootstrap.com/ (дата звернення: 05.12.2021).

23. Что такое архитектура приложения. URL: https://coderoad.ru/59543888 (дата звернення: 07.12.2021).

24. Создание ER-Диаграмм: веб-сайт. URL: http://inf-teh-lotos.ru/sozdanie-erdiagramm (дата звернення: 07.12.2021).

25. Google Maps API: веб-сайт. URL: https://habr.com/ru/post/110460/ (дата звернення: 07.12.2021).

26. Что такое фреймворки и для чего они нужны?: веб-сайт. URL: https://saiktonline.ru/chto-takoe-frejmvorki-i-dlya-chego-oni-nuzhny/ (дата звернення: 05.12.2021).

27. What is IDEF - Definition, Methods, and Benefits: веб-сайт. URL: https://www.edrawsoft.com/what-is-idef.html (дата звернення07.12.2021).

28. The PHP Framework for Web Artisans: веб-сайт. URL: https://laravel.com/ (дата звернення: 05.12.2021).

29. Отличия uml от idef0, dfd: веб-сайт. URL: https://studfile.net/preview/5999051/page:2/ (дата звернення: 08.12.2021).

30. Google Maps Platform: веб-сайт. URL: https://developers.google.com/maps?hl=en (дата звернення: 05.12.2021).

## **ДОДАТОК А ПЛАНУВАННЯ РОБІТ**

**Ідентифікація мети ІТ-проекту.** Сучасна індустрія туризму є однією з найприбутковіших і найдинамічніших галузей світового господарства. В умовах перебудови української держави туризм стає дієвим засобом формування ринкового механізму господарювання, надходження значних коштів до державного бюджету, однією з форм раціонального використання вільного часу, проведення змістовного дозвілля, вивчення історії рідного краю, залучення широких верств населення до пізнання історико-культурної спадщини.

Туризм не тільки прямо чи побічно охоплює більшість галузей економіки, у тому числі промисловість, сільське господарство, будівництво, транспорт, страхування, зв'язок, торгівлю, громадське харчування, житлово-комунальне господарство, сферу побутових послуг, культуру, мистецтво, спорт тощо, а й стимулює їх розвиток .

**Планування змісту структури робіт ІТ-проекту.** WBS проекту (Work Breakdown Structure) – це ієрархічне розбиття всієї роботи, яку необхідно виконати для досягнення цілей проекту, на дрібніші операції та дії до такого рівня, на якому способи виконання цих дій цілком зрозумілі та відповідні роботи можуть бути оцінені та сплановані.

WBS розробляється шляхом ітераційного розгляду цілей та результатів проекту, критеріїв планування/досягнення функціональності, обсягу робіт, реалізації технічних вимог та інших технічних атрибутів. Верхні рівні WBS можуть бути розроблені на ранній, концептуальній стадії проекту. Подальша деталізація WBS можлива, як тільки буде визначено проект та підготовлено специфікації. Основний процес розробки WBS складається з наступних кроків.

Першим кроком є визначення кінцевих результатів проекту – що має бути зроблено (поставлено) для забезпечення успішного завершення проекту.

Другий крок — визначення основних пакетів робіт, необхідні отримання кінцевих результатів (продуктів) проекту. Часто такими основними пакетами робіт є результати, необхідні створення результату проекту, але водночас, власними силами вони є цілями проекту.

Третій крок — об'єднання додаткових рівнів деталізації відповідно до внутрішньої системи управління та єдиної системи контролю. Такі елементи зазвичай пов'язані з чітким та окремим визначенням окремих результатів (продуктів) проекту.

четвер крок — перегляд (аналіз) та вдосконалення WBS доти, доки всі учасники проекту не будуть згодні, що планування проекту може бути успішно завершено, і можна буде успішно керувати, контролювати та регулювати отримані результати.

На рисунках А.1-А.2 представлена WBS-структура інформаційної онлайнсистеми підтримки сервісів туристично-екскурсійної агенції м. Суми.

![](_page_66_Figure_0.jpeg)

Рисунок А.1 - Початок WBS-структури інформаційної онлайн-системи Рисунок А.1 – Початок WBS-структури інформаційної онлайн-системи

![](_page_67_Figure_0.jpeg)

Після побудови WBS розробляють організаційну структуру виконавців.

проектом та показує стосунки між учасниками проекту. Вона визначається за переліком пакетів робіт нижнього рівня кожної гілки WBS-структури.

Організаційна структура представляє собою графічне відображення учасників проекту та їх відповідальних осіб, які задіяні в реалізації проекту.

На рисункахА1.3-А.4 наведено організаційну структуру планування проекту.

![](_page_68_Figure_3.jpeg)

![](_page_69_Figure_0.jpeg)

**Побудова календарного графіку виконання ІТ – проекту.** Для визначення часу здійснення заходів, вкладених у досягнення цілей проекту, і встановлення взаємозв'язків між ними за тимчасовим параметром з урахуванням найбільш ризикових подій, складається календарний план проекту. Календарне планування полягає у створенні та подальшому уточненні розкладу, який враховує склад робіт, ризики, обмеження. Оскільки календарний план у вигляді переліку виключно планових параметрів робіт без порівняння з фактичними термінами виконання **воличения заходів, вкладених у досягнення цілей проекту.** Для визначення часу здійснення заходів, вкладених у досягнення цілей проекту, і встановлення взаємозв'язків між ними за тимчасовим параметром з урахуванням найбі

календарного графіка. Календарний графік з виконання роботи представлений на рисунку А.5.

![](_page_70_Figure_1.jpeg)

Рисунок А.5 – Календарний графік

**Планування ризиків проекту.** Ризиком у проектній діяльності називається ймовірна подія, в результаті якої суб'єкт, який прийняв рішення, втрачає можливість досягти запланованих результатів проекту або його окремих параметрів, що мають тимчасову, кількісну та вартісну оцінку. Ризик характеризується певними джерелами чи причинами та має наслідки, тобто. впливає на результати проекту.

Процес управління ризиками включає наступні етапи:

ідентифікація;

процес оцінювання ризиків, який включає в себе якісний, кількісний аналіз;

заходи реагування на ризики;

− моніторинг заходів і ризиків.

Ризики проекту представлені у таблиці А.1.

Таблиця А.1 – Ризики проекту

| Ризик          | Назва ризику        | Опис ризику                                            |  |  |  |
|----------------|---------------------|--------------------------------------------------------|--|--|--|
|                | Низька кваліфікація | Високі вимоги до кваліфікації                          |  |  |  |
| $\overline{2}$ | Зміна вимог         | Зміна об'ємів, вартості та терміну робіт<br>замовником |  |  |  |
| 3              | Хостинг             | Проблеми з роботою хостингу                            |  |  |  |
|                | Фінансування        | Недотримання термінів і обсягів фінансування           |  |  |  |
| 5              | Підтримка проекту   | Недостатня підтримка проекту з боку замовника          |  |  |  |

Реагування на ризики представлені у таблиці А.2.

Таблиця А.2 – Реагування на ризики проекту

| Ризик         | Назва ризику      | Реакція на ризик                                  |  |  |  |
|---------------|-------------------|---------------------------------------------------|--|--|--|
|               | Низька            | Консультації зі спеціалістами предметної області. |  |  |  |
|               | кваліфікація      | Проходження курсів підвищення кваліфікації        |  |  |  |
| $\mathcal{D}$ | Зміна вимог       | Коригування часу на виконання проекту             |  |  |  |
| 3             | Хостинг           | Збільшення часу, зміна хостингу                   |  |  |  |
| 4             | Фінансування      | Припинення розробки до відновлення повного        |  |  |  |
|               |                   | фінансування                                      |  |  |  |
| 5             | Підтримка проекту | Виділення відповідальної особи з боку замовника,  |  |  |  |
|               |                   | контролюючого терміни і якість робіт за проектом  |  |  |  |
Таблиця А.3 – Risk Register

| Ризик | Вірогідність                | Ступінь       | Значення | Боротьба з ризиком      |  |
|-------|-----------------------------|---------------|----------|-------------------------|--|
|       | виникнення                  | <b>ВПЛИВУ</b> | ризику   | (час/гроші/час & гроші) |  |
|       |                             | 3             | 6        | час                     |  |
| ⌒     | 3                           | 5             | 15       | час & гроші             |  |
|       |                             |               | 8        | час & гроші             |  |
|       | $\mathcal{D}_{\mathcal{A}}$ |               | 10       | час & гроші             |  |
|       |                             | ◠             |          | час                     |  |

Матриця впливу представлена у таблиці А.4.

Таблиця А.4 – Матриця впливу

| Вірогідність<br>виникнення | Матриця впливу |   |  |   |  |  |  |
|----------------------------|----------------|---|--|---|--|--|--|
| 5                          |                |   |  |   |  |  |  |
|                            |                |   |  |   |  |  |  |
| 3                          |                |   |  |   |  |  |  |
| ◠                          |                | ς |  | 3 |  |  |  |
|                            |                |   |  |   |  |  |  |
| Ступінь впливу             |                |   |  |   |  |  |  |

## **ДОДАТОК Б**

## **ЛІСТИНГ ШАБЛОНУ СТОРІНКИ ДЕТАЛЬНОЇ ІНФОРМАЦІЇ ПРО ЗАКЛАД ХАРЧУВАННЯ**

```
@extends('frontend.layout')
        @section('content')
        \langle!-- One -->
        <section id="simbiosi" class="main style2 right dark fullscreen" style="background: 
url('/assets/css/images/overlay.png'), url('{{$food->image}}');">
       <div class="content box style2">
       <header>
       \langle h2\rangle{ \text{$food->title} }\langle h2\rangle</header>
       <p>{{$food->description}}</p>
        <a href="{{$food->website}}">
        <span>Перейти на сторінку закладу</span>
       </a>
       \langlediv><a href="#work" class="button style2 down anchored">Next</a>
       </section>
       <!-- Work -->
       <section id="work" class="main style3 primary">
       <div class="content">
       <header>
       <h2>Simbiosi</h2>
       <a href="#contact"><span class="fa fa-map-marker" aria-hidden="true"> { {$food->location } }</span></a>
        </header>
       <!-- Gallery -->
       <div class="gallery">
        @foreach($gallery as $item)
       <article class="from-left">
        <a href="{{$item[0]}}" class="image fit"><img src="{{$item[1]}}" title="{{$food->title}}" alt="{{$food-
>title}}" /></a>
       </article>
        @endforeach
       \langlediv>\langlediv><a href="#contact" class="button style2 down anchored">Next</a>
       </section>
       <!-- Contact -->
       <section id="contact" class="main style3 secondary">
       <div class="content">
       <header>
       <h2>Екскурсійний маршрут № 1</h2>
       </header>
       <div class="box">
       <form method="post" action="#">
        <script>
            var map;
            var service;
```

```
 var infowindow;
             function initMap() {
             var sydney = new google.maps.LatLng(50.906977, 34.7992);
              infowindow = new google.maps.InfoWindow();
             map = new goode.maps.Map(
                 document.getElementById('map-layer'), {center: sydney, zoom: 17});
             var request = {
                query: $('#location').html(),
                fields: ['name', 'geometry'],
              };
             service = new google.maps.places.PlacesService(map);
              service.findPlaceFromQuery(request, function(results, status) {
                if (status === google.maps.places.PlacesServiceStatus.OK) {
                for (var i = 0; i < results.length; i++) {
                  createMarker(results[i]); }
                 map.setCenter(results[0].geometry.location); } });}
             function createMarker(place) {
              var marker = new google.maps.Marker({
                map: map,
                position: place.geometry.location});
              google.maps.event.addListener(marker, 'click', function() {
                infowindow.setContent(place.name);
                infowindow.open(map, this); });}
            </script>
           \overline{\left\langle \text{script}\right\rangle }src="https://maps.googleapis.com/maps/api/js?key=AIzaSyDlZmXaMoW9gWqIsT3RMSDsJyixudAl4bI&libraries
=places&callback=initMap" async defer></script>
             </iframe>
        ><ul class="actions special">
        <li><input type="submit" value="Замовити екскурсію" /></li>
        \langle \text{ul} \rangle</form>
        \langlediv\rangle\langlediv></section>
```

```
@endsection
```
## **ДОДАТОК [В](https://uk.wikipedia.org/wiki/%D2%90)**

## **ЛІСТИНГ ВІДОБРАЖЕННЯ СТВОРЕННЯ МАРШРУТУ**

```
<script>
var map;
var waypoints
function initMap() {
var mapLayer = document.getElementById("map-layer");
var centerCoordinates = new google.maps.LatLng(50.45, 30.52);
var defaultOptions = { center: centerCoordinates, zoom: 10 }
map = new google.maps.Map(mapLayer, defaultOptions);
```
var directionsService = new google.maps.DirectionsService; var directionsDisplay = new google.maps.DirectionsRenderer; directionsDisplay.setMap(map);

```
$("#drawPath").on("click",function() {
waypoints = Array();
$('.toggle-heart1:checked').each(function() {
   waypoints.push({
     location: $(this).next('.location').val(),
      stopover: true
   });
\}var locationCount = waypoints.length;
if(locationCount > 0) {
  var start = waypoints[0].location;
  var end = waypoints[locationCount-1].location;
   drawPath(directionsService, directionsDisplay,start,end);
}});
}
function drawPath(directionsService, directionsDisplay,start,end) {
directionsService.route({
origin: start,
destination: end,
waypoints: waypoints,
optimizeWaypoints: true,
travelMode: "WALKING"
}, function(response, status) {
if (status =='OK') {
   directionsDisplay.setDirections(response);
} else {
  window.alert('Problem in showing direction due to '+ status);
}
});
}
$(document).ready(function(){
$(".fa-search").click(function(){
$(".container, .input").toggleClass("active");
$("input[type='text']").focus();
\};\};</script>
```